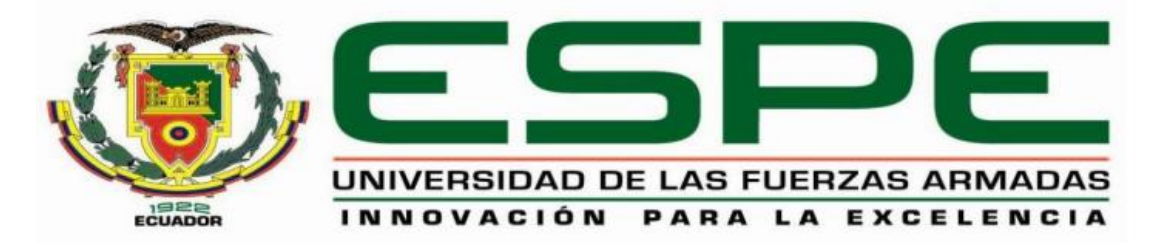

# **DEPARTAMENTO DE ELÉCTRICA, ELECTRÓNICA Y TELECOMUNICACIONES**

**CARRERA DE INGENIERÍA EN ELECTRÓNICA Y TELECOMUNICACIONES**

# **TRABAJO DE TITULACIÓN, PREVIO A LA OBTENCIÓN DEL TÍTULO DE INGENIERA EN ELECTRÓNICA Y TELECOMUNICACIONES**

# **TEMA: IMPLEMENTACIÓN DE UNA CENTRAL TELEFÓNICA IP SOBRE UN VEHÍCULO AÉREO NO TRIPULADO (DRON) Y ANÁLISIS DEL RENDIMIENTO DEL SISTEMA MEDIANTE PARÁMETROS DE CALIDAD DE SERVICIO (QoS)**

**AUTORA: JÁCOME ZAMBRANO, ERIKA XIOMARA**

**DIRECTOR: ING. ACOSTA BUENAÑO, FREDDY ROBERTO**

**SANGOLQUÍ**

**2019**

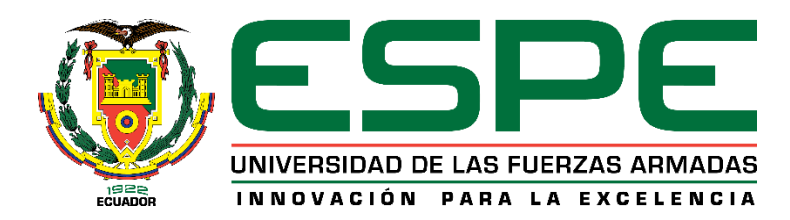

# **DEPARTAMENTO DE ELÉCTRICA, ELECTRÓNICA Y TELECOMUNICACIONES**

# **CARRERA DE INGENIERÍA EN ELECTRÓNICA Y TELECOMUNICACIONES**

# **CERTIFICACIÓN**

<span id="page-1-0"></span>Certifico que el trabajo de titulación, **"IMPLEMENTACIÓN DE UNA CENTRAL TELEFÓNICA IP SOBRE UN VEHÍCULO AERÉO NO TRIPULADO (DRON) Y ANÁLISIS DEL RENDIMIENTO DEL SISTEMA MEDIANTE PARÁMETROS DE CALIDAD DE SERVICIO (QoS)"** fue realizado por la señorita **Jácome Zambrano, Erika Xiomara** el mismo que ha sido revisado en su totalidad, analizado por la herramienta de verificación de similitud de contenido; por lo tanto cumple con los requisitos teóricos, científicos, técnicos, metodológicos y legales establecidos por la Universidad de Fuerzas Armadas ESPE, razón por la cual me permito acreditar y autorizar para que lo sustente públicamente.

Sangolquí, 21 de octubre del 2019

Ing. Freddy Roberto Acosta Buenaño C.C: 170943988-7

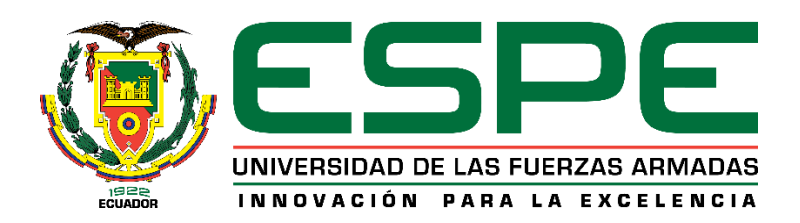

# **DEPARTAMENTO DE ELÉCTRICA, ELECTRÓNICA Y TELECOMUNICAIONES**

# **CARRERA DE INGENIERÍA EN ELECTRÓNICA Y TELECOMUNICACIONES**

# **AUTORÍA DE RESPONSABILIDAD**

<span id="page-2-0"></span>Yo, **JÁCOME ZAMBRANO ERIKA XIOMARA**, declaramos que el contenido, ideas y criterios del trabajo de titulación: **"IMPLEMENTACIÓN DE UNA CENTRAL TELEFÓNICA IP SOBRE UNVEHÍCULO AERÉO NO TRIPULADO (DRON) Y ANÁLISIS DEL RENDIMIENTO DEL SISTEMA MEDIANTE PARÁMETROS DE CALIDAD DE SERVICIO (QoS)"** es de mi autoría y responsabilidad, cumpliendo con los requisitos teóricos, científicos, técnicos, metodológicos y legales establecidos por la Universidad de Fuerzas Armadas ESPE, respetando los derechos intelectuales de terceros y referenciando las citas bibliográficas.

Consecuentemente el contenido de la investigación mencionada es veraz.

Sangolquí, 21 de octubre del 2019

Erika Xiomara Jácome Zambrano C.C: 172134305-9

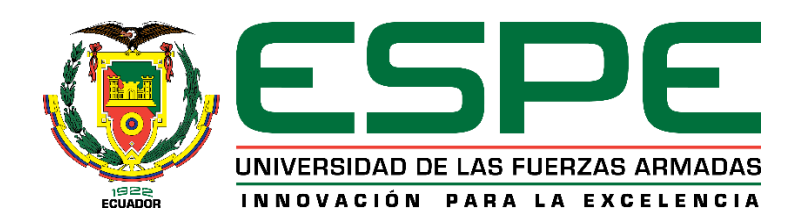

# **DEPARTAMENTO DE ELÉCTRICA, ELECTRÓNICA Y TELECOMUNICACIONES**

# **CARRERA DE INGENIERÍA EN ELECTRÓNICA Y TELECOMUNICACIONES**

# **AUTORIZACIÓN**

<span id="page-3-0"></span>Yo, **ERIKA XIOMARA JÁCOME ZAMBRANO** autorizo a la Universidad de las Fuerzas Armadas ESPE publicar el trabajo de titulación: **"IMPLEMENTACIÓN DE UNA CENTRAL TELEFÓNICA IP SOBRE UNVEHÍCULO AERÉO NO TRIPULADO (DRON) Y ANÁLISIS DEL RENDIMIENTO DEL SISTEMA MEDIANTE PARÁMETROS DE CALIDAD DE SERVICIO (QoS)"** en el Repositorio Institucional, cuyo contenido, ideas y criterios son de mi autoría y responsabilidad.

Sangolquí, 21 de octubre del 2019

<span id="page-3-1"></span>Erika Xiomara Jácome Zambrano C.C: 172134305-9

### **DEDICATORIA**

El presente trabajo investigativo lo dedico principalmente a Dios, por ser el inspirador y brindarme la fuerza necesaria para continuar con este proceso y asi obtener uno de los anhelos más deseados.

A mis padres Alberto y Nancy, por su amor, trabajo y apoyo incondicional en todos estos años, gracias a ustedes he logrado llegar hasta aquí y convertirme en lo que soy. Ha sido para mí un orgullo y privilegio ser su hija, son los mejores padres.

A mi hermano Héctor por estar siempre presente, acompañándome, por el apoyo moral y porque con su ejemplo me demostró muchas cosas.

*Con mucho cariño para ustedes.*

#### **AGRADECIMIENTOS**

<span id="page-5-0"></span>Agradezco primeramente a la vida pues ella me ha permito tener un familia incondicional la cual ha sido un apoyo y fortaleza en momentos de dificultad. A mi madre que desde el primer intento en que quise botar la toalla, ella supo decirme las palabras correctas para que yo no desistiera y porque en el transcurso de estudios en la universidad sus palabras de aliento me permitieron culminar con éxito, gracias por soportarme esos días en que ni yo me aguantaba. A mi padre por siempre estar a mi lado cuando más lo he necesitado y estar siempre a mi lado, que a pesar de los problemas que a ratos nos presentaba la vida siempre me dio lo mejor de él para que no me falte nada, admiro su fortaleza con el cual ha sabido sobrellevar esos pequeños inconvenientes.

A mi querido hermano que a pesar de que formó su familia nunca se olvidó de mí y siempre estuvo pendiente, gracias a su actitud y su manera de superarse me permitieron seguir sus pasos.

Un especial agradecimiento al Ing. Freddy porque aparte de haber sido mi director de Tesis, desde aquel nivel en que lo conocí con el pasar de los años se convirtió en una persona importante, ya que no solo fue profesor sino que se convirtió en un padre gracias por sus consejos y el apoyo que me brindo, ahora ya es parte de mi vida.

Como no dejar a un lado a los amigos que formaron parte de este camino, gracias Jhos porque te convertiste en una hermana que la vida me dio, juntas hemos pasado buenos y malos momentos y en esos comprendí que eres una persona confiable y de la cual se aprende mucho. Jorge y Erick esos hermanos que uno escoge, gracias por esas conversaciones profundas y sin sentido, por ser ese apoyo y ayuda cuando lo he necesitado, por esos abrazos que me permitieron confiar del todo en ustedes, en si gracias por todos esos momento de estudio y diversión.

También agradezco a mis "Guaifis" (Daniela, Cinthya, Naty, Paola y Andrés), porque de ustedes aprendí muchas cosas, entre ellas a tener un buen trabajo en equipo ya sea en la parte estudiantil o social, gracias infinitas por toda su ayuda y buena voluntad.

Sin olvidarme de agradecer a Julio, porque fue ese primer amigo que tuve en la Universidad, aunque fuimos de carreras diferentes eso no impidió que nuestra amistad crezca y se fortalezca, gracias por esos 8 años de consejos, ayudas, acolites y cuidados.

*De corazón para ustedes.*

# <span id="page-7-0"></span>ÍNDICE DE CONTENIDOS

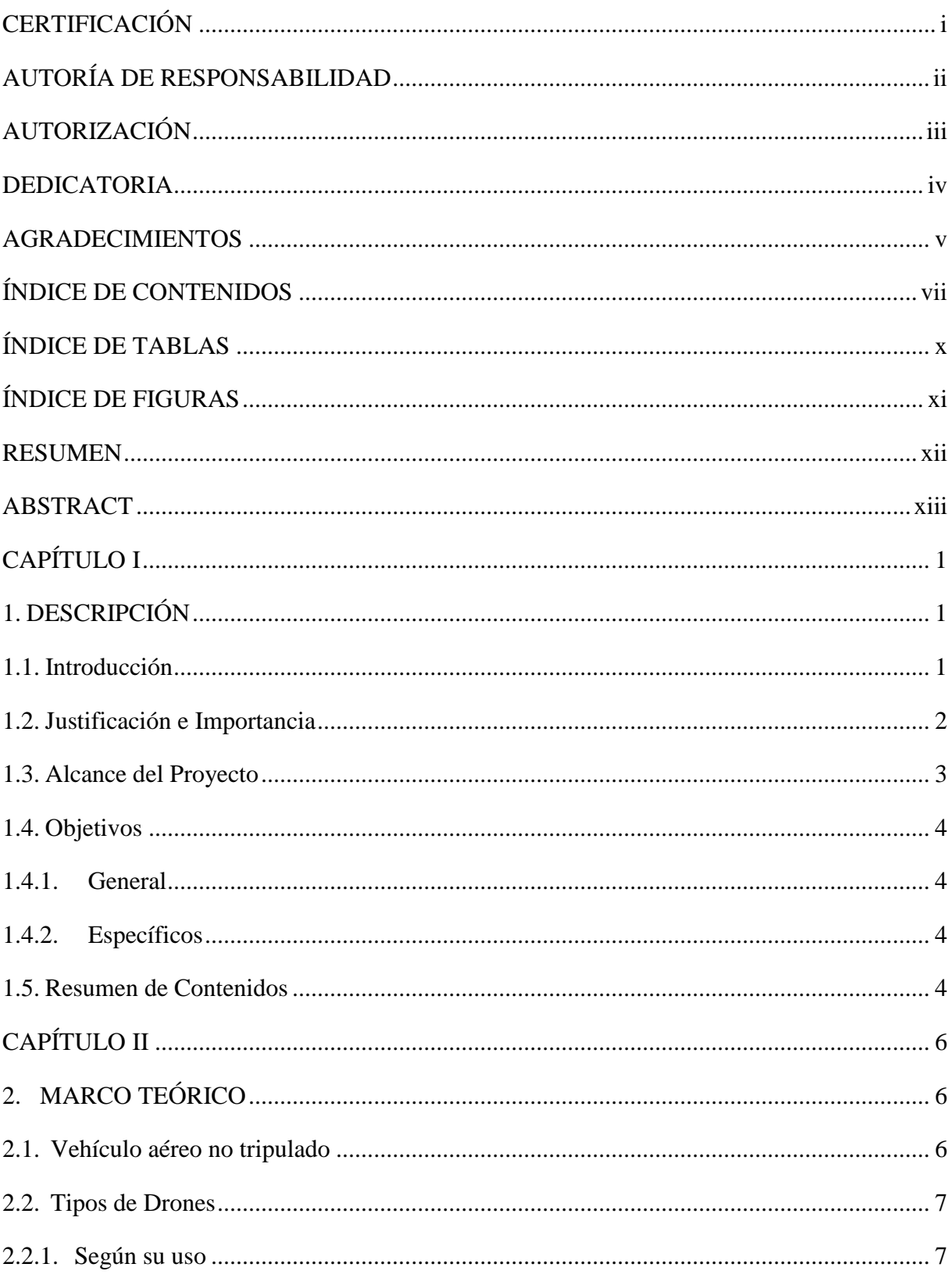

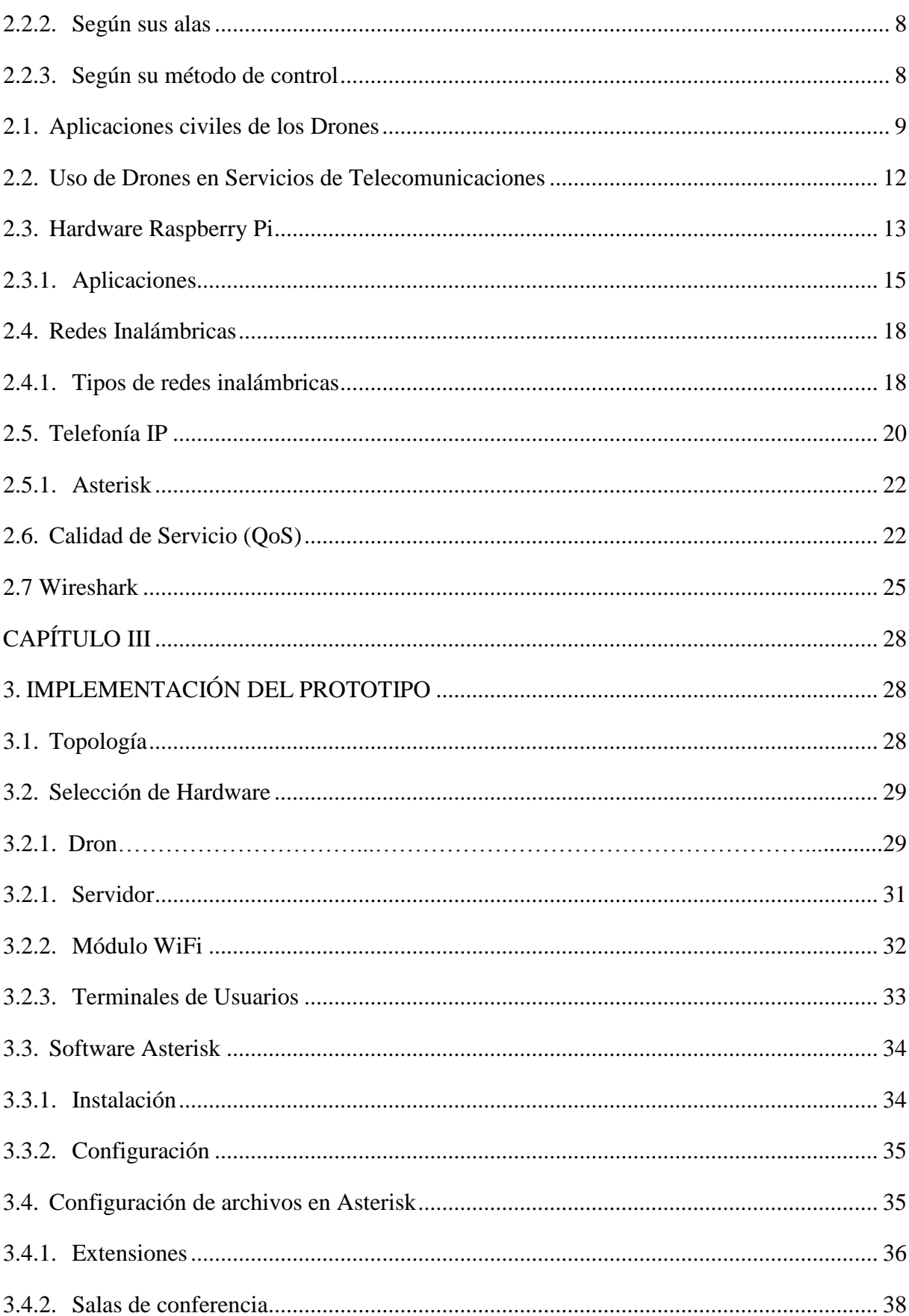

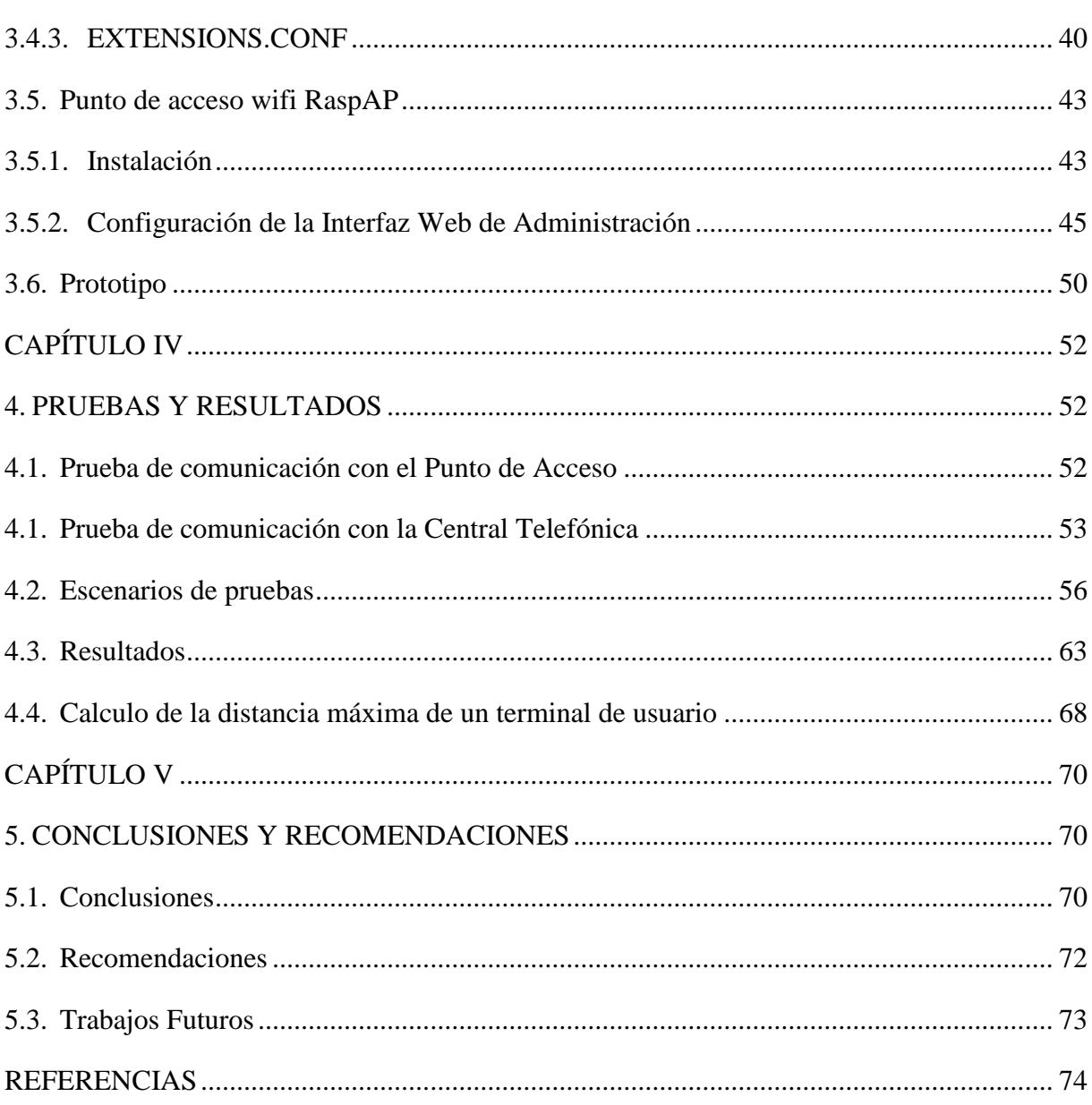

 $ix$ 

# **ÍNDICE DE TABLAS**

<span id="page-10-0"></span>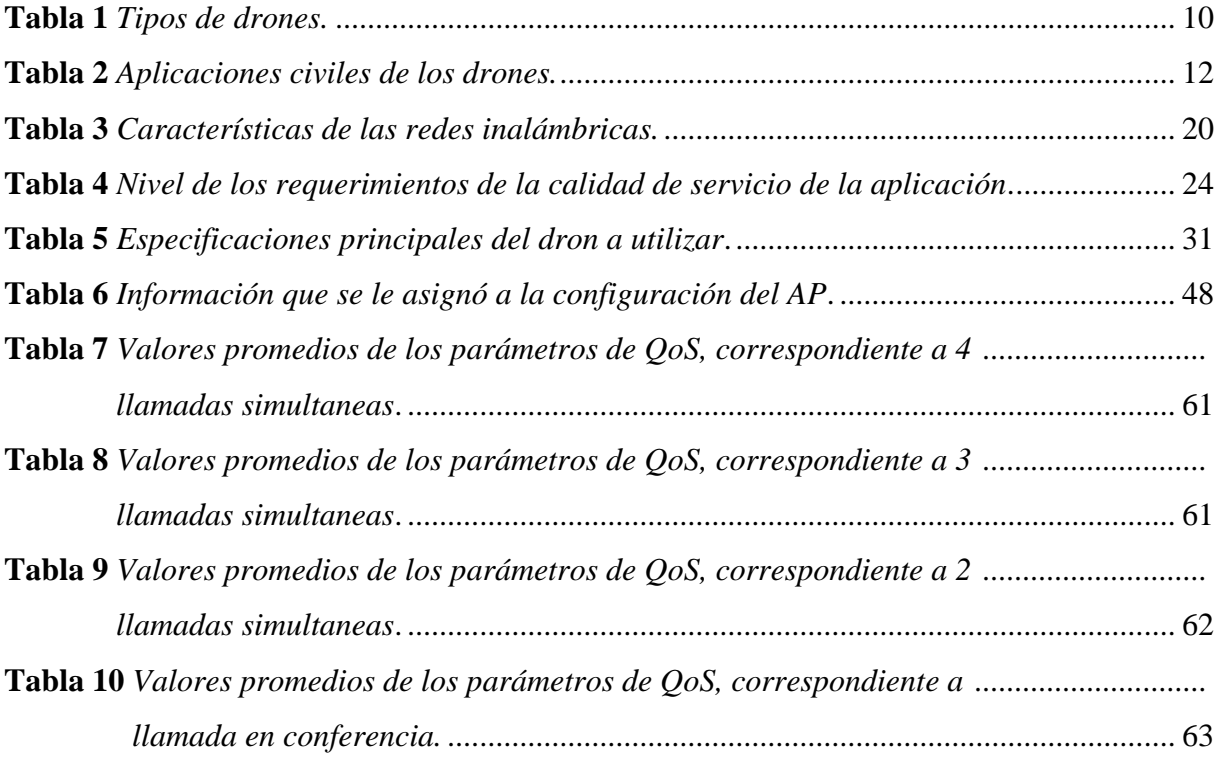

# **ÍNDICE DE FIGURAS**

<span id="page-11-0"></span>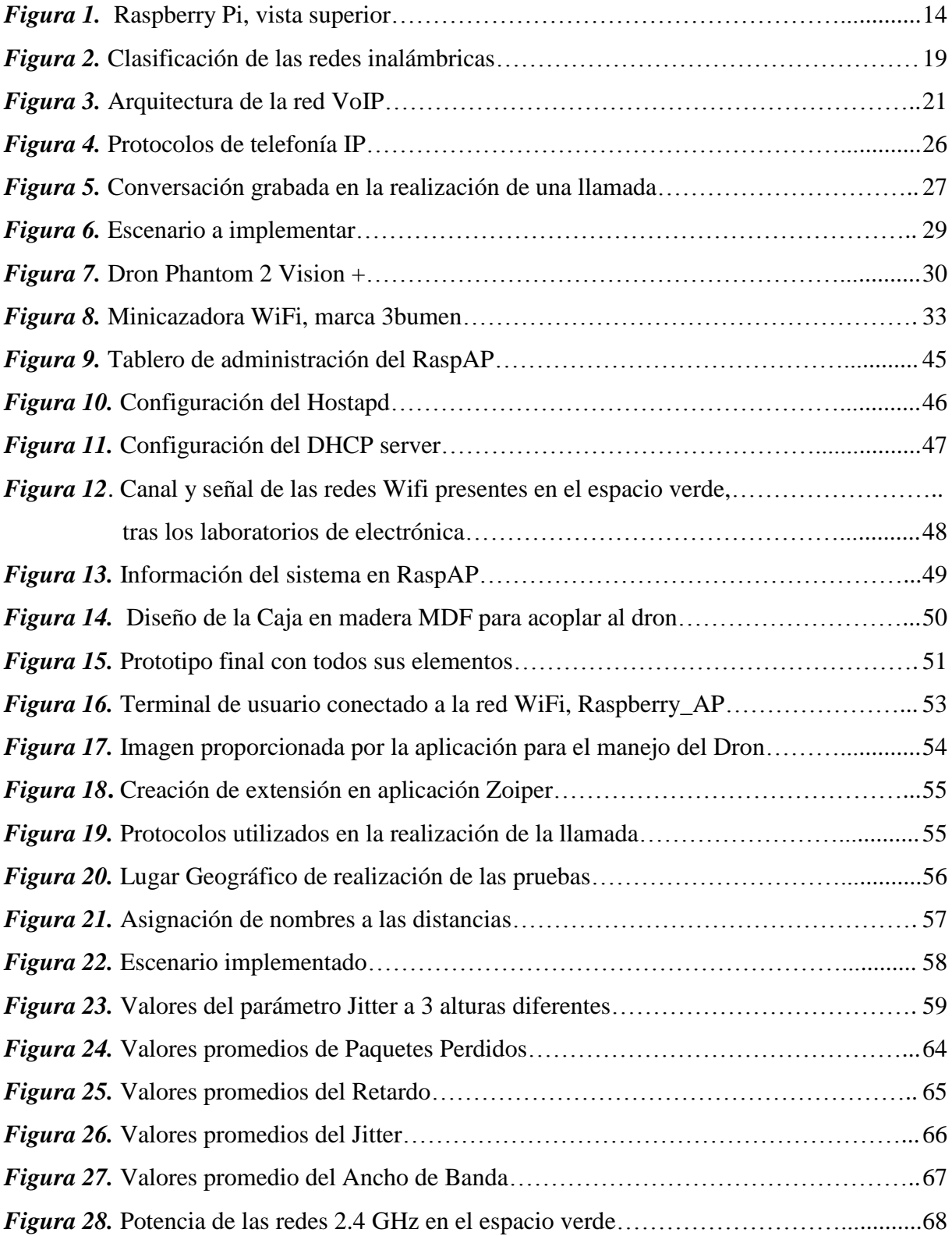

#### **RESUMEN**

<span id="page-12-0"></span>El presente trabajo de investigación se basa en la adherencia de una central telefónica IP sobre un vehículo aéreo no tripulado (Dron), en el cual se realiza un análisis de las métricas correspondientes a la Calidad de Servicio (QoS) como son jitter, retardo, ancho de banda y paquetes perdidos para el servicio de VoIP. Dichos parámetros fueron obtenidos de las llamadas telefónicas realizadas por la diferente cantidad de usuarios que hacen uso de la central telefónica. Esto siempre y cuando el dron se encuentre a diferentes alturas de vuelo y perímetros en los que se movilice. De acuerdo a las diferentes pruebas realizadas se determinó el escenario ideal, en donde los valores obtenidos por los parámetros de QoS, se encuentren dentro de los valores proporcionados por las recomendaciones de la ITU-T para dicho servicio. La implementación de este sistema de comunicación consta de hardware y software. En la parte referente a hardware se utiliza uno de bajo costo como es Raspberry Pi y con respecto al software se utilizan softwares libres como Asterisk y RaspAP. Este último software permite ejecutar una red inalámbrica con tecnología WiFi para que el sistema de comunicación tenga movilidad en casos de emergencia cuando las redes telefónicas colapsan.

### **PALABRAS CLAVE:**

- **VoIP**
- **ASTERISK**
- **DRON**
- **QoS**
- **WiFi**

### **ABSTRACT**

<span id="page-13-0"></span>This research work is based on the adhesion of an IP telephone exchange on an unmanned aerial vehicle (Drone), in which an analysis is made of Quality of Service (QoS) metrics such as jitter, delay, bandwidth and loss packets for VoIP service. These parameters were obtained in the telephone calls made by the different number of users who make use of the telephone exchange. This as long as the drone is at different flight heights and perimeters at which it moves. According to the different tests carried out, the ideal scenario was determined, where the values obtained by the QoS parameters, are within the values provided by the ITU-T recommendations for that service. The implementation of this communication system consists of hardware and software. The hardware part uses a low-cost Raspberry Pi and the software uses free software such as Asterisk and RaspAP.

This last software allows to execute a wireless network with WiFi technology so that the communication system has mobility in case of emergency when the telephone networks collapse.

#### **KEYWORDS:**

- **VoIP**
- **ASTERISK**
- **DRONE**
- **QoS**
- **WiFi**

# **CAPÍTULO I**

### <span id="page-14-1"></span><span id="page-14-0"></span>**1. DESCRIPCIÓN**

#### <span id="page-14-2"></span>**1.1. Introducción**

La generación de nuevas redes ha permitido que se desarrollen aplicaciones en cuanto a la conectividad entre personas. Una de ellas es la comunicación por voz, dejando a un lado la telefonía tradicional debido a que el servicio de VoIP (voz sobre protocolo de internet), se ha acentuado en los últimos años por el uso de la red de internet para la transmisión de la voz, facilitando las comunicaciones internas que se ocupan en una empresa, fabrica o instituciones mediante el empleo de centrales telefónicas.

La creación de estas centrales telefónicas en la mayoría de los casos se la implementa mediante software de bajo costo y más que nada que sea fácil de instalar, configurar y mantener. Uno de ellos es el software libre Asterisk que permite crear centrales telefónicas, a través de hardware de alto y bajo costo, como por ejemplo implementarla en una tarjeta Raspberry Pi (ordenador de placa reducida).

Por otro lado el uso de las redes inalámbricas ha permitido dar soluciones a la conectividad entre poblaciones mediante la tecnología WiFi (sistema de conexión inalámbrica), cubriendo gran parte del territorio en cuanto a la conexión e intercambio de información entre usuarios.

Gracias a este sistema de conexión se han desarrollado dispositivos que a grandes distancias aún tienen conexión con la red WiFi y se puede interactuar con los mismos, uno de los dispositivos son los drones ya que al pertenecer a un grupo tecnológico el cual puede acceder a lugares de difícil acceso y por no necesitar permisos de operación en la mayoría de países, se han aprovechado para implementar un sistema de comunicación de bajo costo. La unión de estos estos elementos (Dron, VoIP y WiFi) han permitido crear una central telefónica IP inalámbrica que se acopla adecuadamente a un Dron.

#### <span id="page-15-0"></span>**1.2. Justificación e Importancia**

Las redes inalámbricas se han convertido en algo tan importante facilitando la operación de computadoras ya que no pueden estar en lugares donde permanezcan fijas, debido al uso de la tecnología de radiofrecuencia que permite la movilidad de los usuarios ya que en su infraestructura no necesita de un cableado, manteniendo aun así la comunicación. Una de las tecnologías más usadas hoy en día es WiFi la cual nos permite estar conectados con varios dispositivos hasta el punto de mantener una conexión de largo alcance, uno de esos dispositivos son los drones que son una nueva herramienta tecnológica, ofreciendo diversas prestaciones en los servicios de telecomunicaciones.

De acuerdo a la evolución de las telecomunicaciones y con el inicio de la digitalización, las centrales telefónicas analógicas han quedado en el pasado. Se han comenzado a implementar centrales telefónicas IP mediante software, las cuales posee grandes ventajas sobre las centrales telefónicas analógicas, como escalabilidad, flexibilidad y prestaciones, ya que su nodo central se lo instala en un computador personal (PC) (J. Murillo, J. Saldaña, J. Fernández, J. Ruiz, E. Viruete, J. Aznar, 2010).

La telefonía IP es un servicio que permite realizar llamadas telefónicas sobre redes IP utilizando softphones, gateways y teléfonos estándares. La característica principal de este servicio se basa en la calidad de transmisión de los datos que el mismo ofrece, con la irregularidad de presentar ciertos problemas ante la Calidad de Servicio (QoS) que proporciona como lo son el jitter, retardo, paquetes perdidos.

Uno de los principales problemas de la telefonía IP es su limitado ancho de banda provocando encolamiento en los paquetes, debido a eso en la actualidad existe un gran número de técnicas de encolamiento para mejorar la calidad de este servicio, las cuales permiten dar diferentes aproximaciones al problema de los paquetes en el router.

El presente trabajo de titulación pretende realizar la implementación de una central telefónica IP mediante software libre (Asterisk) y hardware de bajo costo (Raspberry Pi), en un vehículo aéreo no tripulado (Dron), en el cual se va a medir los parámetros de QoS a diferentes alturas y perímetros del vuelo correspondiente al Dron, para de esta manera obtener las métricas especificas del desempeño de dicho sistema de comunicación.

#### <span id="page-16-0"></span>**1.3. Alcance del Proyecto**

De acuerdo a este tipo de trabajo de investigación, el cual esta orientado a la evaluación del desempeño de una central telefónica IP en un Dron, el resultado que se espera es encontrar la capacidad máxima del sistema de acuerdo a los diferentes escenarios (cantidad de usuarios) que se realizarán, considerando los valores óptimos de las métricas asociadas a QoS según las recomendaciones de la ITU-T (Sector de Normalización de las Telecomunicaciones) para VoIP. Al tener la combinación de tecnología inalámbrica, telefonía IP, software libre y hardware de bajo costo, se obtendrá un sistema flexible el cual está abierto a modificaciones y mejoras.

#### <span id="page-17-1"></span><span id="page-17-0"></span>**1.4. Objetivos**

#### **1.4.1. General**

Implementar una central telefónica IP sobre un vehículo aéreo no tripulado (Dron) y analizar el rendimiento del sistema mediante parámetros de Calidad de Servicio (QoS).

#### **1.4.2. Específicos**

<span id="page-17-2"></span> Realizar un estudio teórico sobre la telefonía IP, redes inalámbricas y uso de Drones en los servicios de telecomunicaciones.

Seleccionar las características apropiadas que debe cumplir el Dron a utilizar.

 Implementar la central telefónica y acoplarla en un Dron, estableciendo un estándar de prueba para el sistema de comunicación.

 Evaluar el desempeño de la central telefónica sobre el Dron y análisis de resultados de acuerdo a los parámetros de calidad de servicio.

 Determinar la distancia en la que se puede ubicar un terminal de usuario que se encuentre conectado a la red inalámbrica.

#### <span id="page-17-3"></span>**1.5. Resumen de Contenidos**

El proyecto de investigación realizado, consta de 5 capítulos organizados de la siguiente manera.

En el primer capítulo se presenta el proyecto desarrollado, detallando la introducción, justificación e importancia, el alcance esperado y objetivos.

El segundo capítulo contiene el fundamento teórico de los Vehículos Aéreos no Tripulados (UAV) conocidos como Drones en español, la clasificación de los mismos y su uso en servicios de telecomunicaciones. Por otra parte también se habla del Servicio de VoIP y el uso de las redes inalámbricas.

El tercer capítulo corresponde al desarrollo del sistema de comunicación, definición de las características apropiadas del Dron que se utilice en este tipo de sistema, el servidor para la central telefónica y el módulo WiFi. En la parte de software se explica la instalación y configuración de Asterisk (funcionalidades de una central telefónica) y RaspAP (Raspberry como punto de acceso), la unión de los hardware y software forman un prototipo el cual se adhiere al Dron.

En el cuarto capítulo se exponen los resultados de las pruebas realizadas con varias cantidades de usuarios a diferentes alturas de vuelo del Dron, obteniendo los parámetros de Calidad de Servicio (QoS), los cuales son analizados de acuerdo a las recomendaciones proporcionadas por la ITU-T, para cada uno de ellos.

Por último, en el capítulo cinco se presenta las conclusiones, recomendaciones y trabajos futuros a desarrollarse, resultado de las pruebas realizadas durante el desarrollo del proyecto.

# **CAPÍTULO II**

### <span id="page-19-1"></span><span id="page-19-0"></span>**2. MARCO TEÓRICO**

#### <span id="page-19-2"></span>**2.1. Vehículo aéreo no tripulado**

Un Vehículo Aéreo no Tripulado (UAV) por sus siglas en inglés o conocido como Dron en español, es una aeronave la cual no cuenta con una tripulación a bordo para su manejo, por lo que puede ser controlada remotamente desde una estación terrena o también mediante vuelos pre programados gracias a su autonomía. Hay dos estaciones que pueden manejar información del UAV, la estación de tierra y la estación a bordo del UAV. Dependiendo de la autonomía del UAV, la estación de tierra realizará funciones de forma habitual. Los drones se pueden manejar con control remoto (tipo joystick) o a través de aplicaciones para smartphones o tablets, actualmente hay diferentes aplicaciones desarrolladas para iOS, Android y Linux (Fernandéz., 2016).

Los primeros usos que se le dieron a los drones fueron de tipo militar pero debido a la evolución tecnológica y reducidos costos de fabricación, se ha comenzado a utilizar en investigaciones científicas como también en entretenimiento. Debido a los elementos que conforman su diseño como son cámaras, GPS, acelerómetro, giroscopio y entre otros sensores, han permitido el desarrollo de nuevas funciones y aplicaciones asentándose a nivel comercial y civil. Por eso las empresas dedicadas a la producción de este equipo de tecnología se basan en ampliar su funcionalidad de ser más intuitivo y fácil de usar para el público en general, llegando hasta el punto en que pueden efectuar funciones similares a las de un helicóptero con la particularidad de costes reducidos.

#### <span id="page-20-0"></span>**2.2. Tipos de Drones**

De acuerdo a la diversidad de drones que se encuentran en el mercado, clasificarlos es un poco complicado ya que dependen de la tecnología utilizada en su fabricación y el uso al cual está destinado.

#### **2.2.1. Según su uso**

<span id="page-20-1"></span>• Drones militares:

 Son vehículos aéreos no tripulados de combate que son utilizados exclusivamente para uso militar, puesto que no solo se los usa para el ataque y la defensa sino también para misiones de reconocimiento, seguridad de fuerzas terrestres, entre otros; los cuales serán equipados apropiadamente de acuerdo a la función a realizar.

 Su avance radica en la precisión y el desarrollo con los cuales se implementan, al no contar con un piloto lleva más carga útil llegando al punto de reemplazar a aviones tripulados de combate con hecho de no lamentar una pérdida humana.

• Drones civiles:

 No son utilizados con fines militares, actualmente representan cerca del 15% total del mercado, por la gran acogida que han presentado tanto a particulares como a empresas dedicadas a la venta o prestación de servicios por las múltiples aplicaciones y tecnologías desarrolladas que presentan.

 Se debe diferenciar entre vehículos dedicados a un uso comercial, que por regla general suponen una notable inversión, ya que necesitan unas características acordes a las expectativas y estas deben ser capaces de dar un servicio profesional a empresas, los drones dedicados a los aficionados por la variedad de características existentes en el mercado y por tener precios muy asequibles se pueden conseguir sin ningún tipo de inconveniente.

#### **2.2.2. Según sus alas**

<span id="page-21-0"></span>Fijas:

 Poseen alas adosadas en los laterales de la aeronave, las cuales no poseen movimiento propio, son accionadas por motores a los que se les incorporan unas hélices situadas en un plano horizontal al suelo. (García., 2017)

• Móviles o rotóricas:

 Cuentan con hélices giratorias, usualmente son cuadricópteros (cuatro motores con hélice), ubicados en un eje vertical al suelo; su funcionamiento se basa en que dos de los motores giran en sentido anti horario y los otros en sentido horario permitiendo asi la fuerza de empuje para que el movimiento del dron sea hacia arriba o hacia abajo, su diseño pueden constar de 4,5, 6 o más hélices para garantizar la estabilidad del mismo.

#### **2.2.3. Según su método de control**

<span id="page-21-1"></span>Modo manual:

 Existe un piloto remoto el cual es el único responsable de los movimientos que se producen en la aeronave, este actúa en la estación emisora de radiocontrol manipulando la potencia de los motores, controlando los diferentes dispositivos y sensores, dirigiendo la dirección siempre y cuando se encuentre visible dentro del rango de radiofrecuencia.

• Modo aislado:

 Su funcionamiento se parece al modo manual con la diferencia que en este caso el piloto remoto no actúa directamente sobre la potencia de los motores o la dirección del mismo, sino que indica sus intenciones de operación a un puesto de radiocontrol, para que actué un autopiloto y transforme las órdenes recibidas.

• Modo automático:

 Se basa en un vuelo previamente establecido por un piloto remoto, el cual realiza un recorrido punto a punto previamente establecido al vuelo por donde debe pasar la aeronave. Cuenta con un autopiloto que realiza las acciones de forma automática pero con la particularidad de que el operador puede modificar algunos de los puntos del recorrido en cualquier instante del vuelo.

Modo autónomo:

 Su funcionamiento es directamente de forma autónoma debido al vuelo pre programado, ningún piloto remoto interviene en su operación incluso si se da el caso de una emergencia ya que cuenta con funciones específicas como vuelta a casa o el caso de pérdida de comunicación entre el radio receptor y la aeronave.

En la Tabla 1 se presenta en resumen los tipos de drones que existen en la actualidad.

#### <span id="page-22-0"></span>**2.1. Aplicaciones civiles de los Drones**

Si bien es cierto la mayoría de aplicaciones que se le dieron a estos dispositivos inicialmente fueron exclusivamente de uso militar, hoy gracias a la evolución tecnológica se han acentuado al uso civil, tomando diferentes aplicaciones las cuales están activas o en vías de desarrollo para su utilización.

El desarrollo de nuevas tecnologías en la aeronáutica ha permitido que el diseño de los drones sea más innovador ya que cada vez son más pequeños, silenciosos, de vuelo ágil y complejos, con cámaras mejoradas, con diferentes motores y sensores.

# <span id="page-23-0"></span>**Tabla 1**

*Tipos de drones.*

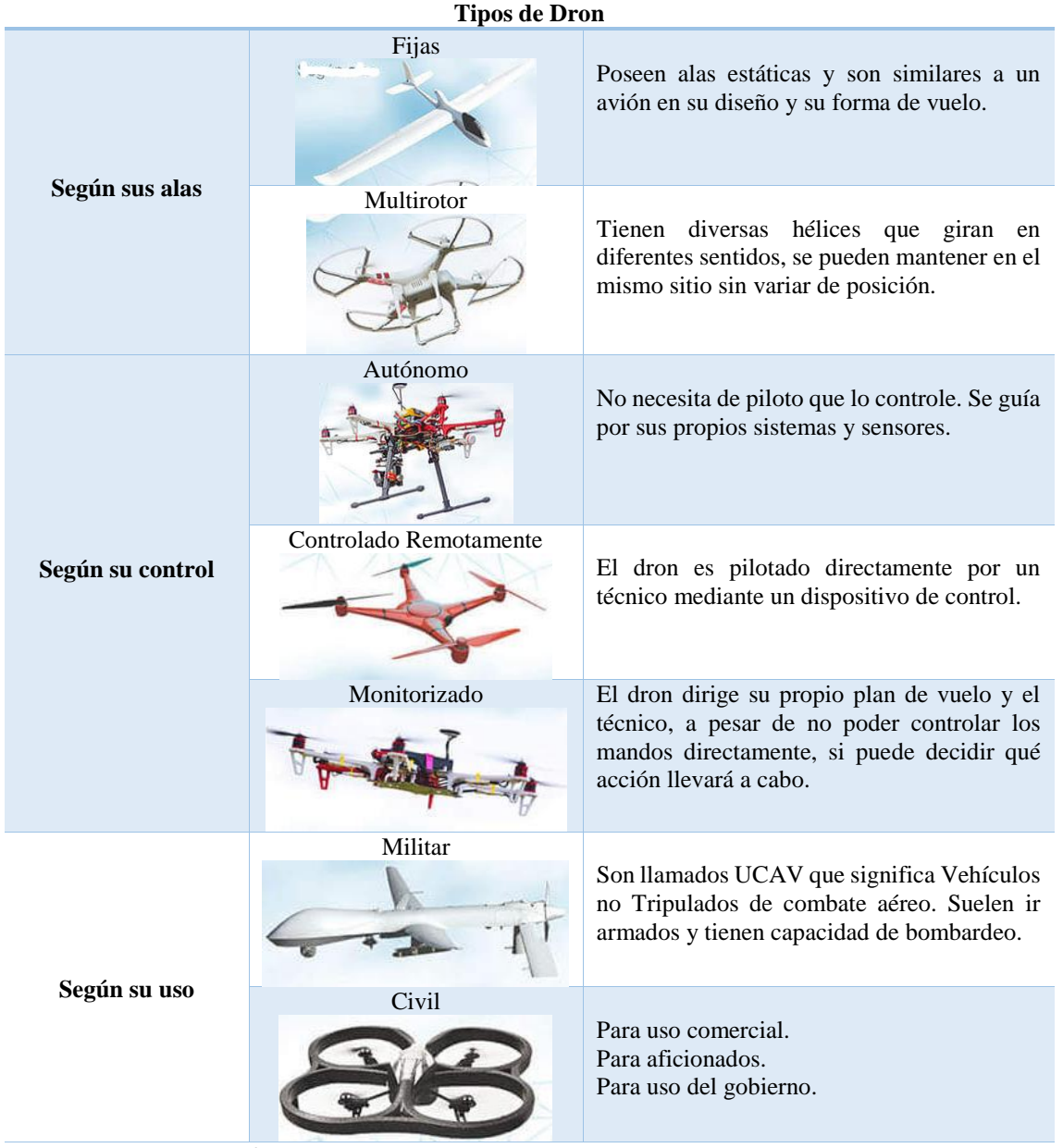

Fuente: (RC TECNIC, s.f.)

Siendo usados en infinidad de tareas en donde el ser humano puede o no intervenir gracias a la característica principal, contar con la capacidad de acceder a lugres en donde el ser humano no puede como es el caso de búsqueda de personas ante un desastre natural. Son variadas las aplicaciones que se le han dado a estos dispositivos pero al agruparlos en categorías predominan tres:

- **Defensa y Seguridad:** basadas principalmente en la protección de personas, naciones, infraestructura y herramientas de capacitación para su uso.
- **Comercial o Industrial:** enfocadas en la ayuda a la toma de decisiones en los sectores primarios y secundarios garantizando la correcta utilización de los recursos naturales disponibles.
- **Ocio:** empresas dedicadas a la producción se encargan de promover la comercialización de su producto a usuarios no profesionales sin ningún beneficio económico (García., 2017).

En cada una de estas hay variedad de aplicaciones con un propósito específico que se detallan a continuación en la Tabla 2.

#### <span id="page-25-1"></span>**Tabla 2**

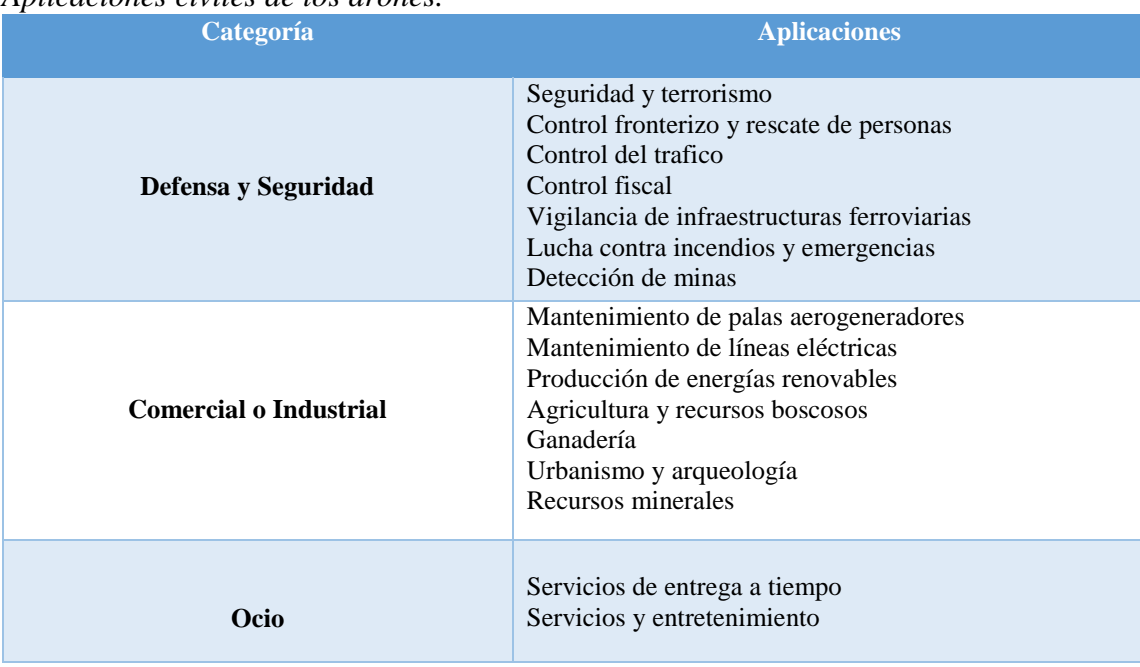

*Aplicaciones civiles de los drones.*

Fuente: (García., 2017)

### <span id="page-25-0"></span>**2.2. Uso de Drones en Servicios de Telecomunicaciones**

La mayoría de los servicios de telecomunicaciones en los cuales se han acentuado los drones corresponde a su uso en zonas de emergencias, como es la implementación de un sistema de comunicaciones para escenarios de emergencia y desastres mediante la cobertura de GSM (sistema global para las comunicaciones móviles) y FM (radioemisión-frecuencia modulada) (P. C. Chamba y C. I. Imaicela., 2018), usando un vehículo aéreo no tripulado (UAV) para cubrir cierta zona afectada, en donde se encarga del procesamiento de datos para el envío y recepción de las señales transmitidas por un módulo WiFi y radio, de esta manera a través de una estación base terrena que con la ayuda de software controla la conexión remota que se establece.

También brinda servicios en el caso de identificación de víctimas en atención prehospitalaria en espacios de difícil acceso (Brito, 2015), para facilitar las labores de búsqueda y rescate en casos de emergencia gracias a la transmisión de imágenes que este puede emitir en tiempo real, reduciendo costos y tiempo.

Por otro lado haciendo uso de cámara que este tipo de dispositivos poseen se lo ha utilizado en aplicaciones para el diagnóstico de infraestructura eléctrica y de telecomunicaciones (M. Díaz & J. Cáceres, 2018), para el proceso de desarrollo de un sistema que permite capturar termogramas en subestaciones eléctricas aéreas, torres de telecomunicaciones, torres de telefonía, sistemas de antenas entre otros, permitiendo tomar decisiones en cuanto al mantenimiento preventivo y correctivo de las mismas. Mediante el accionar de una cámara termográfica a través de una Raspberry el cual envía la información de forma inalámbrica a una Tablet y de esta manera determinar los puntos de calentamiento de la infraestructura.

Además se ha diseñado un sistema con redes Ad Hoc de drones como alternativa a un medio de comunicación frente a desastres naturales (Ramírez., 2017) para establecer la comunicación entre ciudades a una distancia no mayor a 3 Km que se encuentren afectadas debido al desastre natural ocasionado, en donde se puede enviar mensajes de auxilio.

#### <span id="page-26-0"></span>**2.3. Hardware Raspberry Pi**

Raspberry Pi es una placa que consta de un microprocesador llegando a convertirse en un miniordenador de bajo coste con alto desempeño permitiendo realizar diversidad de cosas gracias a los diferentes lenguajes de alto nivel de programación como Python, C++ y Java. Su concepto se basa principalmente en un ordenador despojado en donde todos los accesorios se pueden eliminar sin que afecte a su funcionamiento básico.

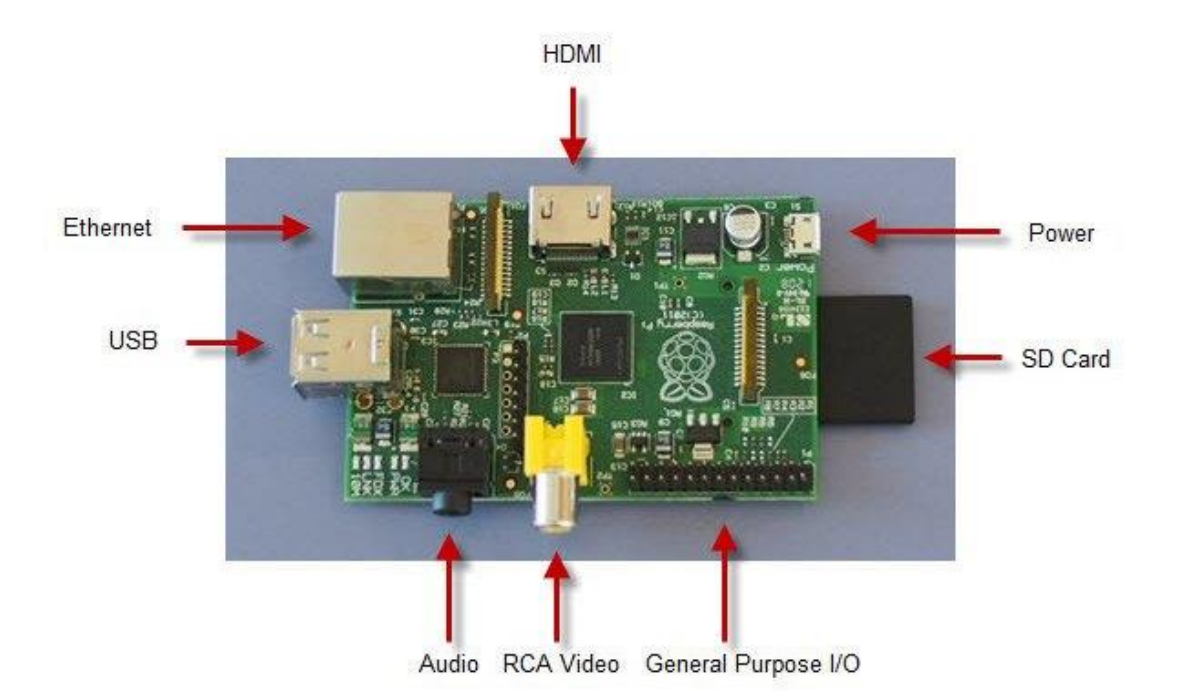

*Figura 1.* Raspberry Pi, vista superior. Fuente: (Blog Historia de la Informática, 2013).

<span id="page-27-0"></span>Su diseño consta de los siguientes componentes:

- Un Chipset Broadcom BCM2835, que contiene un procesador central (CPU) ARM1176JFZ el cual corre a 700 MHz.
- Procesador gráfico (GPU).
- Memoria RAM de 512 MB para el modelo B y 256 MB para el modelo A.
- Conector RJ45 conectado a través de un integrado lan8512-jzx de SMSC que permite una conectividad a 10/100 Mbps.
- Dos puertos USB 2.0.
- Una salida analógica de audio estéreo por Jack de 3.5 mm.
- Salida digita; de video y audio, HDMI.
- Salida analógica de video RCA.
- Pines de entrada y salida de propósito general.
- Conector de alimentación micro USB.
- Lector de tarjetas SD (Blog Historia de la Informática, 2013).

De acuerdo a todos los componentes que posee esencialmente es una pequeña computadora como se observa en la Figura 1. En el cual principalmente corre sistema operativo (S.O.) Linux desde su tarjeta SD, aunque también se pueden cargar sistemas operativos Mac y Windows, funcionando sin ningún problema. Por tener una salida HDMI y puertos USB puede usarse como cualquier computador, en este caso como un PC Linux a un costo más bajo.

 **Ventajas:** el puerto HDMI puede usarse para conectarse a un monitor o televisor y los dos puertos USB permiten conectar un teclado y mouse fácilmente y operar como una computadora, con precio inferior a \$40.

Al usar un sistema operativo en una tarjeta SD se lo puede cambiar fácilmente con otra tarjeta siendo muy útil para varias opciones de S.O.

Beneficios de compatibilidad con shields de Arduino, puesto que sin incluir estas expansiones el soporte para Pi es muy bajo.

 **Desventajas:** no tiene opciones para interfaces con sensores externos o botones; es decir orientación a hardware, lo que no es buena opción para proyectos netamente electrónicos (Casco, 2014).

#### <span id="page-28-0"></span>**2.3.1. Aplicaciones**

Al ser una pionera en su campo y su bajo costo, junto con su minúsculo tamaño y su soporte oficial se ha convertido en un hardware favorito para el desarrollo de proyectos científicos, basados en la informática y programación. Es capaz de facilitar la puesta en marcha de las ideas de miles de programadores, estudiantes y aficionados, entre algunas de las aplicaciones desarrolladas con el uso de este dispositivo están las siguientes:

- **Servidor Web:** mediante la instalación y configuración de un servidor samba en el S.O. y mediante configuraciones especificas lo hace funcionar como servidor web, con la ventaja de su reducido tamaño y su bajo consumo, lo cual es ideal para tenerlo todo el día funcionando. Incluso se puede instalar wordpress, cabe mencionar que se necesita de la instalación de elementos principales como: Acceso SSH, Apache, PHP, MySQL, phpMyAdmin y cliente de DDNS (Blog Historia de la Informática, 2013).
- **XBMC o Centro multimedia:** XBMC conocido como Xbox Media Center, es un centro multimedia de entretenimiento multiplataforma bajo licencia GNU/GPL y puede ser utilizado en cualquier S.O. y distribución de Raspberry Pi como Openelec, Raspbmc y Xbian, estas distribuciones tienen preinstalado el protocolo CEC-HDMI (Consumer Electronics Control) el cual- usa el estándar AV Link para permitir funciones de control remoto a través del mismo cable HDM. La reproducción del contenido multimedia, es posible hacerla tanto en local, si los archivos se encuentran en la SD junto al S.O., en un disco externo conectado por usb o por streaming.
- **Central telefónica:** al instalar el software libre Asterisk y mediante configuraciones avanzadas se genera una central telefónica IP la cual tiene buzón de voz, llamada en espera, IVR (*InteractiveVoice Response*), ACD (*Automatic Call Distributor*), Webmail, además de sistemas para la gestión de la atención al cliente. Para un

manejo sencillo y amigable al usuario de la central sobre la Raspberry se usa una interfaz en Python. Además cuenta con un registro detallado de las llamadas que se realizan en la central (CDR), las cuales son almacenadas en una base de datos SQL obteniendo una facturación de las llamadas, obteniendo así un Call Center (Chávez M. & Saltos D., 2015).

- **Bloqueo de llamadas automatizadas:** al recibir una llamada automatizada Banana Phone que es el nombre del proyecto realizado en el cual atiende y reproduce una canción y mientras esta suena quien realiza la llamada debe ingresa un código de 4 dígitos para poder conectarse a la línea que inicialmente quiso comunicarse y asi establecer una comunicación confidencial.
- **Emisora de radio:** proyecto conocido como PiFM el cual permite trasmitir con una cobertura bastante aceptable con un solo Cable, funciona a frecuencias en el rango de 1 MHz a 250 MHz, pero se recomienda utilizar a las bandas estándar de FM entre 87.5 a 108.0 MHz, para su implementación se necesita de una antena con un cable normal, software instalado previamente en la tarjeta SD, archivos de música y ejecutar un script eligiendo la frecuencia de emisión.
- **Tor Proxy – Onion Pi:** esta aplicación permite navegar de forma anónima con un dispositivo ya sea celular, netbook, tablet o algún otro dispositivo que no tenga conexión ethernet; se necesita de un adaptador wifi el cual crea un nuevo access point seguro e inalámbrico llamado Onion Pi una vez conectado se rutea a cualquier navegador a través de la red Tor (Casco, 2014).

#### <span id="page-31-0"></span>**2.4. Redes Inalámbricas**

Las redes inalámbricas o *Wireless Network* en inglés, son aquellas que se basan en la conexión a través de ondas electromagnéticas lo que quiere decir que no necesitan de un cableado específico para su transmisión o recepción.

Las comunicaciones inalámbricas como láser, infrarrojo y principalmente radio han hecho que uno de los primeros servicios sea la telefonía móvil la cual se ha ido desarrollando con el pasar de los años pero no solo esos dispositivos hacen uso de este tipo de redes igualmente ordenadores portátiles o de escritorio, netbooks, asistentes digitales personales (PDA), tablets y dispositivos localizadores. Al contar con una infraestructura de bajo coste, permite que dispositivos remotos se conecten sin dificultad, independientemente que estos dispositivos estén a unos metros o a varios kilómetros de distancia, todo ello sin necesidad de romper paredes para pasar cables o instalar conectores. Esto ha permitido que el uso de esta tecnología sea muy popular, extendiéndose muy rápidamente (Salazar, 2016).

De acuerdo a las diferentes tecnologías de comunicación, estas difieren en su frecuencia y velocidad de trasmisión por lo que las ondas electromagnéticas están propensas a sufrir de interferencias, debido a ese inconveniente cada país cuenta con su ente regulador el cual se encarga de definir en el espectro electromagnético las frecuencias y potencias a transmitir en cada una de las tecnologías (Salazar, 2016).

#### **2.4.1. Tipos de redes inalámbricas**

<span id="page-31-1"></span>Las comunicaciones inalámbricas se pueden clasificar de acuerdo al alcance de la señal y la aplicación a utilizar como son: redes inalámbricas de área personal (WPAN, *Wireless Personal Area Network*), redes inalámbricas de área local (WLAN, *Wireless Local Area Network*), redes inalámbricas de área metropolitana (WMAN, *Wireless Metropolitan Area Network*), redes inalámbricas de aérea amplia (WWAN, *Wireless Wide Area Network*), en la Figura. 2 se observan las principales categorías de este tipo de redes.

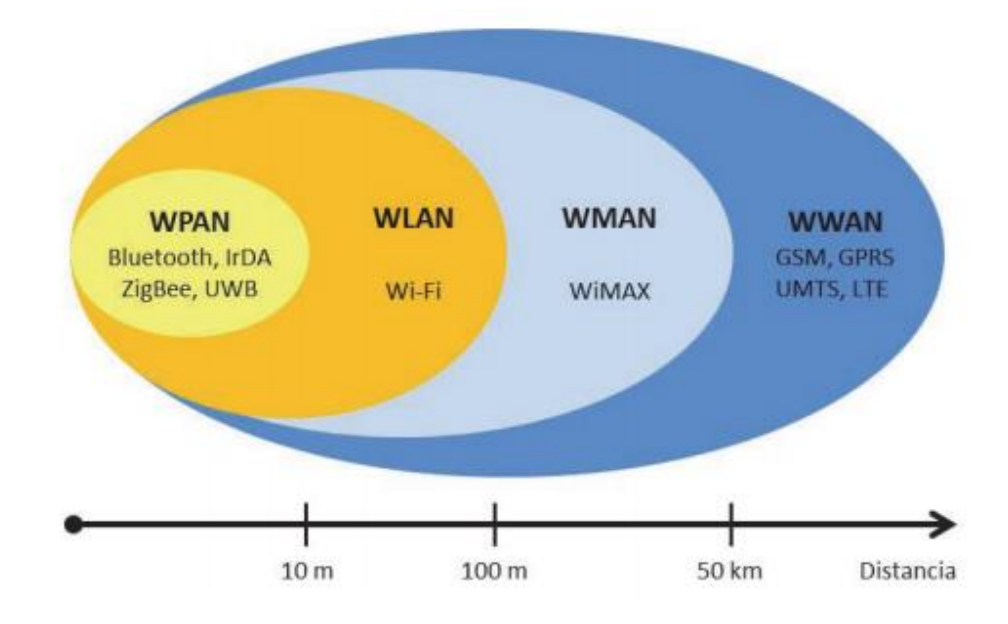

*Figura 2.* Clasificación de las redes inalámbricas. Fuente: (Salazar, 2016)

<span id="page-32-0"></span>Además, las redes inalámbricas pueden dividirse también en dos grandes segmentos: de corto y de largo alcance. Inalámbrica de corto alcance se refiere a las redes confinadas en un área limitada. Esto se aplica a las redes de área local (LAN), como edificios corporativos, los campus escolares y universitarios, fábricas o casas, así como a las redes de área personal (PAN) donde los ordenadores portátiles necesitan estar muy cerca entre sí para comunicarse. Estas redes suelen operar sobre un espectro sin licencia y reservado para uso industrial, científica y médica (banda ISM). Las frecuencias disponibles difieren de país a país. Las bandas de frecuencia más comunes son la de 2.4 GHz y de 5 GHz, que están disponibles en la mayor parte del mundo. La disponibilidad de estas bandas de frecuencias permite a los usuarios operar con redes inalámbricas sin necesidad de obtener una licencia y además sin cargo alguno (Salazar, 2016).

La Tabla 3 que se presenta a continuación nos da a conocer acerca de las características principales de las redes inalámbricas como su estándar, velocidad de transmisión, alcance y el tipo de tecnología en las cuales se las usa a las redes inalámbricas.

#### <span id="page-33-1"></span>**Tabla 3**

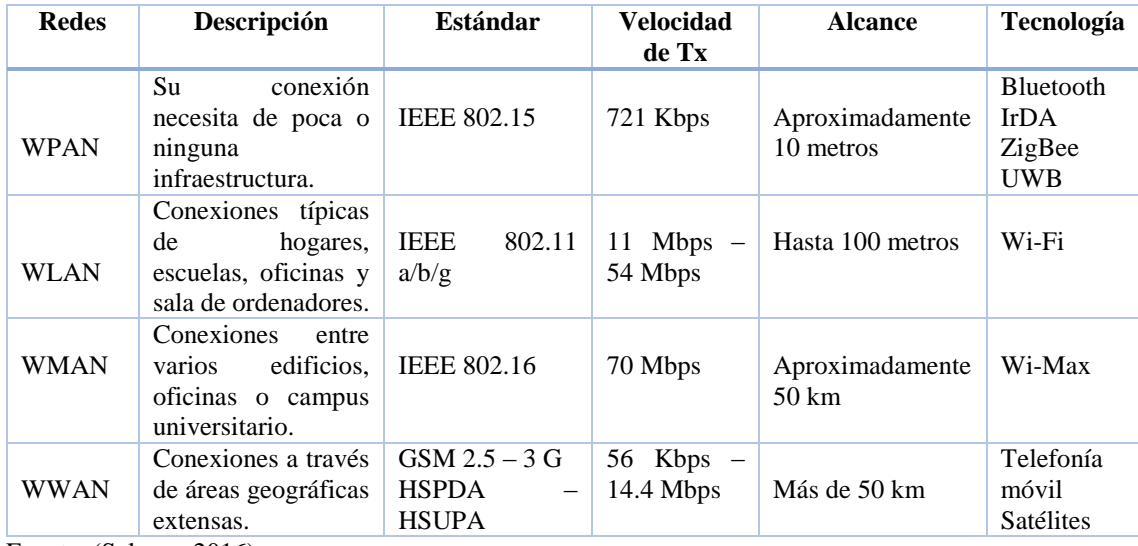

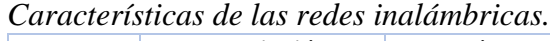

Fuente: (Salazar, 2016)

#### <span id="page-33-0"></span>**2.5. Telefonía IP**

Si bien es cierto la telefonía es una forma de comunicación hablada que se da entre dos o más participantes distantes a través de la red pública la cual facilita el intercambio de la voz. Inicialmente la telefonía fue analógica a través de la conmutación de circuitos pero con el pasar de los años se acentuó la telefonía digital que consiste de señales digitales binarias mediante la conmutación de paquetes.

La VoIP surge en la década de los 90's cuando un grupo de personas comenzaron a mostrar interés por transportar voz y video sobre redes IP, esta tecnología se basa en el proceso de dividir el audio y el video en pequeños fragmentos, transmitirlos a través de una red IP y reensamblar esos fragmentos en el destino final permitiendo de esta manera que la gente pueda comunicarse (J. Gómez Lopéz & F. Gil Montoya., 2008).

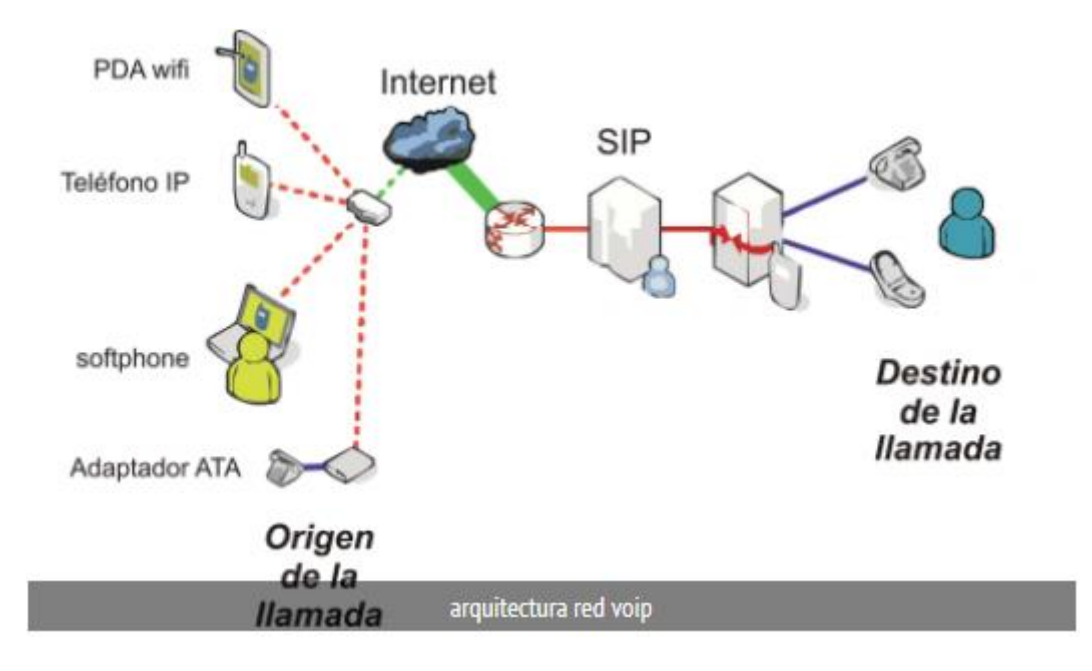

*Figura 3.* Arquitectura de la red VoIP. Fuente: (Matango, 2016)

<span id="page-34-0"></span>En la Figura 3 se observa la arquitectura básica del servicio de VoIP, la cual puede ser centralizada o distribuida, siendo la más critica la centralizada puesto que no permite nuevas innovaciones tecnológicas. La ventaja de la distribuida es que permite una gran flexibilidad.

Por ende la telefonía IP es un servicio telefónico basado en la tecnología de VoIP, el cual convierte la voz en paquetes de datos y los transmite mediante el protocolo TCP/IP por una red de datos ya sea LAN o WAN, pero esta comunicación consiste de los siguientes pasos:

- 1. Registrar las ondas sonoras de la voz con un micrófono.
- 2. Digitalización y codificación de la señal para convertirla en un flujo de bits.
- 3. Transmitir la información en tiempo real.
- 4. Decodificación de la información y conversión de digital a analógico.
- 5. Producir las ondas sonoras con un altavoz (Carballar, 2008).

#### **2.5.1. Asterisk**

<span id="page-35-0"></span>Es un programa de software libre (licencia GPL) que permite establecer la comunicación telefónica mediante una red puesto que proporciona todas las funcionalidades de una central telefónica (PBX) con la ventaja de contar con buzón de voz, distribución automática de llamadas, conferencias, restricción de números y envió de mensajes a e-mails; incluso se puede conectar a un proveedor de VoIP porque reconoce la mayoría de los protocolos utilizados para esta tecnología como son SIP (*Session Initiation Protocol)*, IAX (*Inter-Asterisk eXchange protocol*), MGCP (*Media Gateway Control Protocol*) entre otros protocolos. Inicialmente surgió sobre la plataforma GNU/Linux, con los avances de hoy en día ya existen versiones para otros sistemas operativos como BSD, Mac OS X, Solaris y Microsoft Windows (BILIB, 2013).

#### <span id="page-35-1"></span>**2.6. Calidad de Servicio (QoS)**

Se define QoS (*Quality of Service*) a la totalidad de las características de un servicio de telecomunicaciones que determinan su capacidad para satisfacer las necesidades explícitas e implícitas del usuario del servicio (Telecomunicaciones, 09/2008).

VoIP es un servicio en tiempo real que funciona sobre una red que inicialmente fue diseñada para servicios best-effort. Pero los usuarios demandan una Calidad de Servicio similar a la de los sistemas telefónicos tradicionales. Esto ha propiciado la búsqueda de soluciones que permitan añadir control de calidad a las redes IP. El sobredimensionado de las redes se usa a menudo para resolver este problema, pero el continuo crecimiento del tráfico y el desarrollo de
nuevos servicios hacen que sea una propuesta demasiado simple, y también muy cara. La QoS está directamente relacionada con el tamaño de colas y la congestión de la red con la velocidad de conmutación y ancho de banda de los enlaces (J. Murillo, J. Saldaña, J. Fernández, J. Ruiz, E. Viruete, J. Aznar, 2010).

Cuando se habla de QoS se está haciendo referencia a las prestaciones de la red sin tener en cuenta la influencia que tienen las distintas técnicas de codificación, protocolos de transporte (RTP/RTCP) o de señalización (SIP o H323) en la calidad final del servicio que se ofrece al usuario. Tampoco se consideran las aplicaciones de usuario o los terminales utilizados (Carballar, 2008).

Calidad de servicio lo definen 4 parámetros principales: ancho de banda, retardo temporal, variación del retardo (jitter) y probabilidad de error (perdida de paquetes o fiabilidad).

- **Ancho de banda:** se lo determina como un rango en el cual se transmite cantidad de datos (envió y recepción), se lo expresa en bits por segundo.
- **Retardo temporal:** cantidad de tiempo que le toma a un paquete alcanzar al receptor luego de ser enviado por el transmisor.
- **Variación del retardo:** la variación (es decir, desviación estándar) en el retardo o los tiempos de llegada de los paquetes se le conoce como jitter.
- **Pérdida de paquetes:** medida comparativa de los paquetes transmitidos y recibidos exitosamente con respecto al total de paquetes transmitidos (Agredo, G. & Gaviria, J., 2006).

La Tabla 4 presenta algunas aplicaciones con sus respectivos requerimientos de red, en algunos son más exigentes que otros; las redes no necesitan tener cero pérdidas para una transferencia de archivos confiable, y no necesitan entregar paquetes con retardos idénticos para reproducir audio y video.

## **Tabla 4**

| <b>Aplicación</b>         | Ancho de banda | <b>Retardo</b> | Variación del retardo | Pérdida |
|---------------------------|----------------|----------------|-----------------------|---------|
| Correo electrónico        | Bajo           | Bajo           | Baja                  | Media   |
| <b>Compartir archivos</b> | Alto           | Bajo           | Baja                  | Media   |
| Acceso a Web              | Medio          | Medio          | Baja                  | Media   |
| Inicio de sesión remoto   | Bajo           | Medio          | Media                 | Media   |
| Audio bajo demanda        | Bajo           | Bajo           | Alta                  | Baja    |
| Video bajo demanda        | Alto           | Bajo           | Alta                  | Baja    |
| <b>Telefonía</b>          | Bajo           | Alto           | Alta                  | Baja    |
| <b>Video conferencias</b> | Alto           | Alto           | Alta                  | Baja    |

*Nivel de los requerimientos de la calidad de servicio de la aplicación.*

Fuente: (Tanenbaum A y Wetherall D., 2012)

De acuerdo a la Tabla presentada anteriormente y basándose principalmente en la Telefonía IP, de acuerdo a las recomendaciones de la ITU-T se deben cumplir los siguientes requerimientos:

- 1. La recomendación ITU-T G.114, indica que el retardo debe ser menor a 150 ms, considerando que los usuarios normalmente notaran dicho retardo si sobrepasan los 250 ms (UIT-T, Recomendación G.114., 05/2003)
- 2. En la perdida de paquetes lo mínimo debe ser 1% siendo del todo no tolerante, puesto que los errores serán perceptibles, de acuerdo a la recomendación ITU-T G.1010 (UIT-T, Recomendacion G.1010., 11/2001).
- 3. En el jitter el promedio no debe ser mayor a los 30 ms (Cisco Systems Inc, 2006).
- 4. Un ancho de banda de 21-320 kbps por llamada dependiendo del códec (Szigeti T, Barton R, Hattingh C, Briley K., 2014).

## **2.7 Wireshark**

Es un software gratuito con estándar de facto que permite ver y analizar lo que está sucediendo con respecto al tráfico de una red en tiempo real reconociendo e interpretando de una forma más clara los encabezados de los paquetes de más de 2.000 protocolos de red, como también observar el funcionamiento de enrutamiento de los mismos.

Las principales características de wireshark son las siguientes:

- Inspección profunda de cientos de protocolos.
- Captura en vivo y análisis fuera de línea
- Multiplataforma (Windows, Linux, macOS, Solaris, FreeBSD, NetBSD)
- Análisis rico en VoIP
- Lee/escribe muchos formatos de archivo de captura diferentes: tcpdump (libpcap), Pcap NG, Cisco Secure IDS iplog, Microsoft Network Monitor, Network Instruments Observer, RADCOM WAN/LAN Analyzer, Visual Networks Time Up Visual, WildPackets EtherPeek/TokenPeek/ AiroPeek, entre otros.
- Los datos en vivo se pueden leer desde Ethernet, IEEE 802.11, PPP / HDLC, ATM, Bluetooth, USB, Token Ring, Frame Relay, FDDI y otros (según su plataforma).
- Compatibilidad con descifrado para muchos protocolos, incluidos IPsec, ISAKMP, Kerberos, SNMPv3, SSL / TLS, WEP y WPA / WPA2 (WIRESHARK, s.f.).

Al tener la facilidad de leer, escribir y guardar en diferentes formatos de archivos esta herramienta permite que dichos archivos se convierten a un formato legible para las personas e identificar de manera más fácil el tráfico que cursa por la red, la frecuencia y latencia del protocolo a analizar. Una de las grandes utilidades del software es en la ayuda del filtrado en

las identidades IP, la mayoría de loa paquetes analizados son: TCP, UDP, ICM, SIP y RTCP para el caso de telefonía (COMPUTERWORLD, 2018).

En la Figura 4 se observan varios protocolos del tablero Wireshark, pero este principalmente está enfocado en los protocolos utilizados por la telefonía IP como es el RTP, los cuales servirán para el respectivo análisis de las llamadas que se realicen en los escenarios planteados.

|           |                                                                                                    |                                        |  |                                              |                   |                                         |                              |                               |            |   |                                                                                                    | cel.pcap                                                                        |  |  |  |
|-----------|----------------------------------------------------------------------------------------------------|----------------------------------------|--|----------------------------------------------|-------------------|-----------------------------------------|------------------------------|-------------------------------|------------|---|----------------------------------------------------------------------------------------------------|---------------------------------------------------------------------------------|--|--|--|
| File      |                                                                                                    |                                        |  |                                              |                   | Edit View Go Capture Analyze Statistics | Telephony                    | Wireless Tools Help           |            |   |                                                                                                    |                                                                                 |  |  |  |
|           |                                                                                                    |                                        |  | $\circ$ $\bullet$ $\bullet$ $\times$ $\circ$ |                   | $9 \Leftrightarrow \Rightarrow \cong 9$ | <b>VolP Calls</b>            |                               |            |   |                                                                                                    |                                                                                 |  |  |  |
|           |                                                                                                    | Apply a display filter <ctrl-></ctrl-> |  |                                              |                   |                                         | <b>ANSI</b>                  |                               |            | ٠ |                                                                                                    |                                                                                 |  |  |  |
| No.       |                                                                                                    | Time                                   |  | Source                                       |                   |                                         | <b>GSM</b>                   |                               |            | ٠ | length Info                                                                                                    |                                                                                 |  |  |  |
|           |                                                                                                    | 1 0.000000                             |  |                                              | 192.168.11.100    |                                         |                              | IAX2 Stream Analysis          |            |   | 130 Server: Encrypted packet (len=64)                                                                                            |                                                                                 |  |  |  |
|           |                                                                                                    | 2 0.002133                             |  |                                              | 192.168.11.140    |                                         |                              |                               |            |   | 66 52458 → 22 [ACK] Seq=1 Ack=65 Win=411 Len=0 TSval=10088644 TSecr=7336                                                         |                                                                                 |  |  |  |
|           |                                                                                                    | 3 0.002573                             |  |                                              | 192.168.11.100    |                                         |                              | <b>ISUP Messages</b>          |            |   |                                                                                                    | 258 Server: Encrypted packet (len=192)                                          |  |  |  |
|           |                                                                                                    | 4 0.006213                             |  |                                              | 192.168.11.140    |                                         | <b>LTE</b>                   |                               |            | ٠ |                                                                                                    | 66 52458 + 22 [ACK] Seg=1 Ack=257 Win=420 Len=0 TSval=10088644 TSecr=7336       |  |  |  |
|           |                                                                                                    | 5 0.233936                             |  |                                              | ZioncomE 0d:9c:1a |                                         | MTP3                         |                               |            | ٠ |                                                                                                    | 42 Who has 8.8.8.8? Tell 192.168.11.100                                         |  |  |  |
|           |                                                                                                    | 6 0.234255                             |  |                                              | ZioncomE 0d:9c:1a |                                         | Osmux                        |                               |            | ٠ |                                                                                                    | 42 Who has 1.1.1.1? Tell 192.168.11.100                                         |  |  |  |
|           |                                                                                                    | 7 0.236292                             |  |                                              | 192.168.11.140    |                                         |                              |                               |            |   |                                                                                                    | 0x1922 A edge-mqtt.facebook.com                                                 |  |  |  |
|           |                                                                                                    | 8 0.873950                             |  |                                              | ZioncomE 0d:9c:1a |                                         | <b>RTP</b>                   |                               |            | ٠ | <b>RTP Streams</b>                                                                                                    | 8.11.127? Tell 192.168.11.100                                                   |  |  |  |
|           |                                                                                                    | 9 1.273956                             |  |                                              | ZioncomE 0d:9c:1a |                                         | <b>RTSP</b>                  |                               |            | ٠ | <b>Stream Analysis</b>                                                                                                    | 1? Tell 192.168.11.100                                                          |  |  |  |
|           |                                                                                                    | 10 1.274264                            |  |                                              | ZioncomE 0d:9c:1a |                                         | <b>SCTP</b>                  |                               |            |   |                                                                                                    | 42 Who has 8.8.8.8? Tell 192.168.11.100                                         |  |  |  |
|           |                                                                                                    | 11 4.135317                            |  |                                              | 192.168.11.140    |                                         | <b>SMPP Operations</b>       |                               |            |   | 74 47038 + 80 [SYN] Seq=0 Win=65535 Len=0 MSS=1460 SACK PERM=1 TSval=10089056 1<br>42 Who has 169.53.71.244? Tell 192.168.11.100 |                                                                                 |  |  |  |
|           |                                                                                                    | 12 4.135604                            |  |                                              | ZioncomE 0d:9c:1a |                                         |                              |                               |            |   |                                                                                                    |                                                                                 |  |  |  |
|           |                                                                                                    | 13 4.199574                            |  |                                              | 192.168.11.140    |                                         | <b>UCP Messages</b><br>H.225 |                               |            |   | 76 Standard query 0x4f3a A mtalk.google.com                                                                                      |                                                                                 |  |  |  |
|           |                                                                                                    | 14 4.200264                            |  |                                              | ZioncomE 0d:9c:1a |                                         |                              |                               |            |   | 42 Who has 1.1.1.1? Tell 192.168.11.100<br>42 Who has 8.8.8.8? Tell 192.168.11.100                                               |                                                                                 |  |  |  |
|           |                                                                                                    | 15 4, 200720                           |  |                                              | ZioncomE 0d:9c:1a |                                         |                              | <b>SIP Flows</b>              |            |   |                                                                                                    |                                                                                 |  |  |  |
|           |                                                                                                    | 16 5.132283                            |  |                                              | 192.168.11.140    |                                         |                              |                               |            |   |                                                                                                    | 74 [TCP Retransmission] 47038 → 80 [SYN] Seq=0 Win=65535 Len=0 MSS=1460 SACK PE |  |  |  |
|           |                                                                                                    | 17 5.194147                            |  |                                              | ZioncomE 0d:9c:1a |                                         |                              | <b>SIP Statistics</b>         |            |   |                                                                                                    | 42 Who has 169.53.71.244? Tell 192.168.11.100                                   |  |  |  |
|           |                                                                                                    | 18 5.239774                            |  |                                              | 192.168.11.140    |                                         |                              | <b>WAP-WSP Packet Counter</b> |            |   |                                                                                                    | 82 Standard query 0x04e1 A edge-mqtt.facebook.com                               |  |  |  |
|           |                                                                                                    | 19 5.273928                            |  |                                              | ZioncomE 0d:9c:1a |                                         | <b>Broadcast</b>             |                               | <b>ARP</b> |   |                                                                                                    | 42 Who has 8.8.8.8? Tell 192.168.11.100                                         |  |  |  |
|           |                                                                                                    | 20 5.274247                            |  |                                              | ZioncomE 0d:9c:1a |                                         | <b>Broadcast</b>             |                               | <b>ARP</b> |   |                                                                                                    | 42 Who has 1.1.1.1? Tell 192.168.11.100                                         |  |  |  |
|           |                                                                                                    | 21 6.233930                            |  |                                              | ZioncomE 0d:9c:1a |                                         | <b>Broadcast</b>             |                               | <b>ARP</b> |   |                                                                                                    | 42 Who has 169.53.71.244? Tell 192.168.11.100                                   |  |  |  |
| $\hat{~}$ |                                                                                                    |                                        |  |                                              |                   |                                         |                              |                               |            |   |                                                                                                    |                                                                                 |  |  |  |
|           | > Frame 1: 130 bytes on wire (1040 bits), 130 bytes captured (1040 bits)                            |                                        |  |                                              |                   |                                         |                              |                               |            |   |                                                                                                    |                                                                                 |  |  |  |
|           | Ethernet II, Src: ZioncomE 0d:9c:1a (f4:28:53:0d:9c:1a), Dst: SamsungE da:2b:72 (54:f2:01:da:2b:72) |                                        |  |                                              |                   |                                         |                              |                               |            |   |                                                                                                    |                                                                                 |  |  |  |
|           | D Internet Protocol Version 4, Src: 192.168.11.100, Dst: 192.168.11.140                             |                                        |  |                                              |                   |                                         |                              |                               |            |   |                                                                                                    |                                                                                 |  |  |  |
|           | P Transmission Control Protocol, Src Port: 22, Dst Port: 52458, Seq: 1, Ack: 1, Len: 64             |                                        |  |                                              |                   |                                         |                              |                               |            |   |                                                                                                    |                                                                                 |  |  |  |
|           |                                                                                                    | <b>D</b> SSH Protocol                  |  |                                              |                   |                                         |                              |                               |            |   |                                                                                                    |                                                                                 |  |  |  |
|           |                                                                                                    |                                        |  |                                              |                   |                                         |                              |                               |            |   |                                                                                                    |                                                                                 |  |  |  |

*Figura 4.* Protocolos de telefonía IP.

Otra de las ventajas que tiene este software para el análisis de los protocolos en telefonía IP, ya que permite la reproducción de las llamadas que fueron realizadas, para asi obtener una perspectiva más clara en los parámetros obtenidos en cuanto a la calidad de servicio.

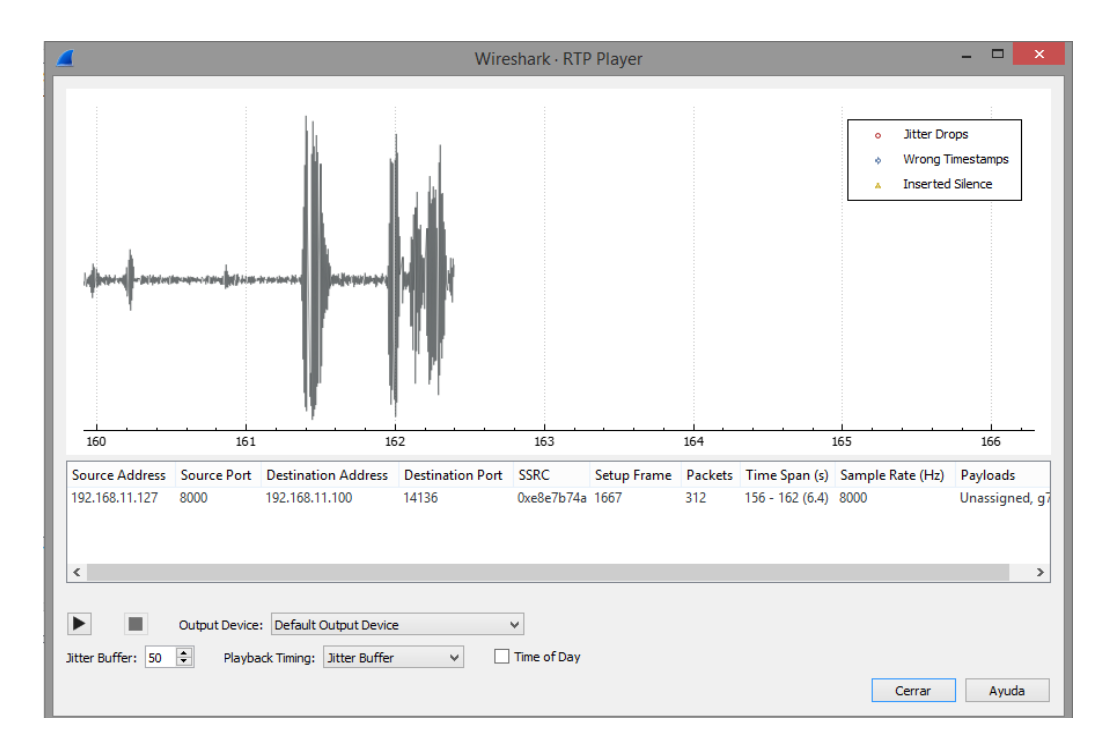

*Figura 5.* Conversación grabada en la realización de una llamada.

En la Figura 5 se observa claramente el audio de una llamada realizada, en donde aparte de poderse reproducir, en el tablero se muestran las direcciones IP's correspondientes al origen y destino, el total de los paquetes enviados, duración y el tipo de códec utilizado en la llamada.

# **CAPÍTULO III**

# **3. IMPLEMENTACIÓN DEL PROTOTIPO**

### **3.1. Topología**

En este proyecto se presenta una topología de un dron, módulo WiFi y Raspberry Pi en la cual se encuentra instalado dos softwares, el primer software Asterisk funcionando como central telefónica y el segundo ejecutándose como punto de acceso WiFi (AP). En la Figura 6 se observa el sistema el cual utiliza una red inalámbrica WLAN en donde los usuarios de VoIP se comunican mediante el servidor Asterisk.

La configuración del punto de acceso WiFi se lo realizó para que los usuarios de las extensiones creadas se conecten a la misma red y más que nada que la central telefónica sea del todo inalámbrica y así poder medir los parámetros de Calidad de Servicio de acuerdo a las diferentes alturas y perímetros en los que se mueve el dron.

Con la ayuda de la aplicación *Litchi for 2* del teléfono, que se encuentra en el control remoto del mismo permitirá observar datos importantes en cuanto al manejo del dron como son la distancia, altitud, tiempo de vuelo y GPS.

Cabe mencionar que para obtener los parámetros de Calidad de Servicio en las llamadas se utilizará un computador en el cual se accederá de forma remota al servidor y de esa manera capturar los datos en tiempo real mediante el comando *tcpdum***p.** Ya que este comando permite analizar el tráfico que circula en la red, teniendo la facilidad de guardar en un archivo los datos que se obtienen para luego ser analizados mediante el software Wireshark.

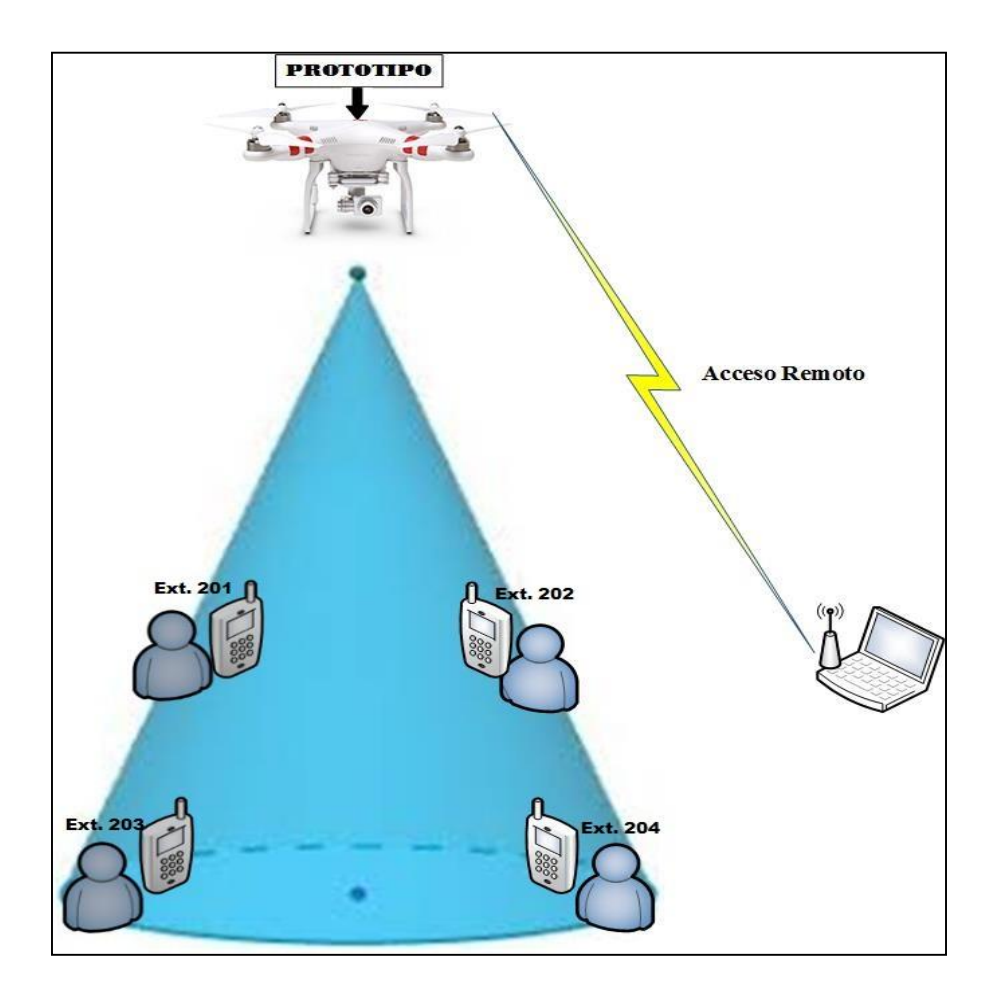

*Figura 6.* Escenario a implementar.

## **3.2. Selección de Hardware**

## **3.2.1. Dron**

Para la implementación del prototipo se considera como aspecto principal las especificaciones del dron a utilizar, puesto que este al tener a bordo la central telefónica inalámbricamente debe soportar el peso de la Raspberry y de su fuente de alimentación. El dron debe contar con un tiempo de vuelo superior a los 15 minutos, para de esta manera satisfacer el tiempo de duración de las llamadas entre usuarios que hacen uso de la central telefónica.

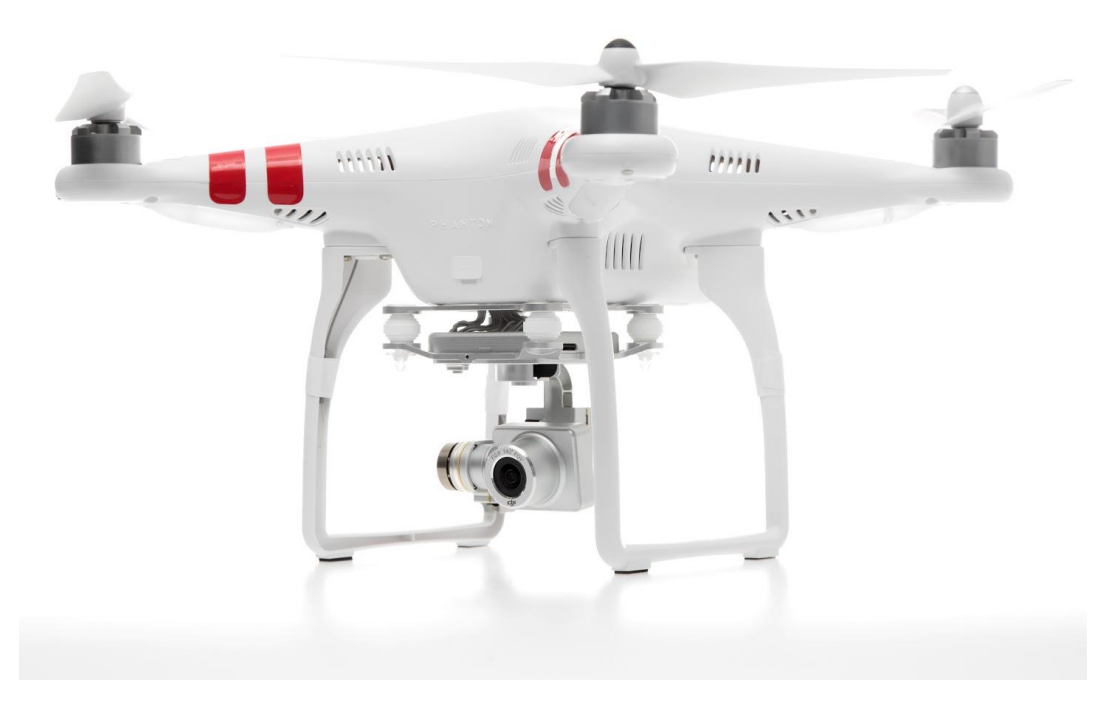

*Figura 7.* Dron Phantom 2 Vision +. Fuente: (ZONA OUTDOOR, s.f.)

De acuerdo a lo que se mencionó en el capítulo anterior sobre los tipos de drones, para el uso de este tipo de proyecto a implementar se necesitó uno cuyas características cumplan con alas rotóricas, manejo manual y de uso civil.

El DJI Phantom 2 Vision+ es un dron cuadricóptero con un manejo manual y con funciones de autonomía, cuenta con un diseño totalmente compacto cuyas dimensiones son aproximadamente de 31cm x14cm x17cm y con un peso de un kilo aproximadamente. Lo cual permite una buena maniobralidad del mismo y de acuerdo a la potencia de su batería esta puede tener un tiempo de vuelo de hasta unos 25 minutos, por su conexión WiFi de 5 GHz entre el dron y su control remoto permite volar a distancias elevadas por lo que es catalogado de gama alta.

## **Tabla 5**

**Especificaciones del dron Phantom 2 Vision+ Aeronave** Batería soportada: Peso (batería y hélices incluidas): Velocidad máxima de ascenso/descenso: Velocidad máxima de vuelo Batería de LiPo DJI 5200mAh 1242g Ascenso: 6m/s; Descenso: 2m/s 15m / s (No recomendado) **Cámara** Temperatura del ambiente de operación: Tamaño del sensor: Píxeles efectivos: Resolución: 0 ℃ -40 ℃  $1 / 2.3$ " 14 megapíxeles  $4384 \times 3288$ **Control Remoto**  Frecuencia de operación: Distancia de comunicación (área abierta): Sensibilidad del receptor (1% PER): Potencia del transmisor: Tensión de trabajo: Batería de LiPo incorporada, corriente de trabajo/capacidad:  $5.728$  GHz  $-5.85$  GHz Cumplimiento CE: 400m; Cumplimiento FCC: 800m  $-93dRm$ Cumplimiento CE: 25mW; Cumplimiento de la FCC: 100mW 120 mA@3.7V 3.7V, 2000mAh **Extensor Alcance**  de Frecuencia de operación: Distancia de comunicación (área abierta): Potencia del transmisor: El consumo de energía: 2412-2462MHz 500-700m 20dBm 2W

*Especificaciones principales del dron a utilizar.*

Fuente: (DJI, s.f.)

Para el manejo de la cámara con la aplicación *Litchi for 2,* la cual brinda información importante del dron, entre esas la transmisión con GPS; la altura a la cual se encuentra y tiempo de vuelo que aún está disponible, la Tabla 5 proporciona las especificaciones más relevantes de este dron.

## **3.2.1. Servidor**

Se implementa en un minicomputador de bajo costo denominado Raspberry Pi teniendo en cuenta que la función de disco duro lo hace la tarjeta SD en donde se pueden instalar sistemas operativos, para este proyecto se lo hizo mediante GNU/Linux la cual tiene algunas distribuciones que son aceptables para este dispositivo.

La distribución seleccionada para las funciones que se van establecer, es Raspbian Stretch Lite la cual está basada en Debian. Esta versión no cuenta con escritorio gráfico es más ligera y por ende ocupa menos memoria permitiendo que los softwares a ejecutarse se realicen sin ninguna falla o retardo.

De acuerdo al tamaño de la tarjeta SD para este proyecto se utiliza una de 8 GB de almacenamiento ya que permite la lectura y escritura a una mayor velocidad mejorando de esta manera el desempeño del sistema a implementar.

## **3.2.2. Módulo WiFi**

Mini cazadora WiFi de la marca 3bumen, es una mini tarjeta de red inalámbrica que permite conectarse a una red wifi, cuenta con una antena de 5dBi con la cual adquiere gran ganancia en la señal, cuenta con las siguientes características:

- Estándar IEEE 802.11n/b/g para LAN inalámbrica 2.4GHz
- Velocidad de transmisión hasta 150Mbps
- Modo Infraestructura y AD-Hoc
- Compatible con  $802.11b$  y  $802.11g$
- Adopta tecnología CCA
- Seguridad (WEP) protegida Wi-Fi.
- Soporta WEP 64/ 128/ 152-bit, cumple con estándar WPA 128 bit (TKIP/ AES)
- Compatible con Windows, Linux y Mac.

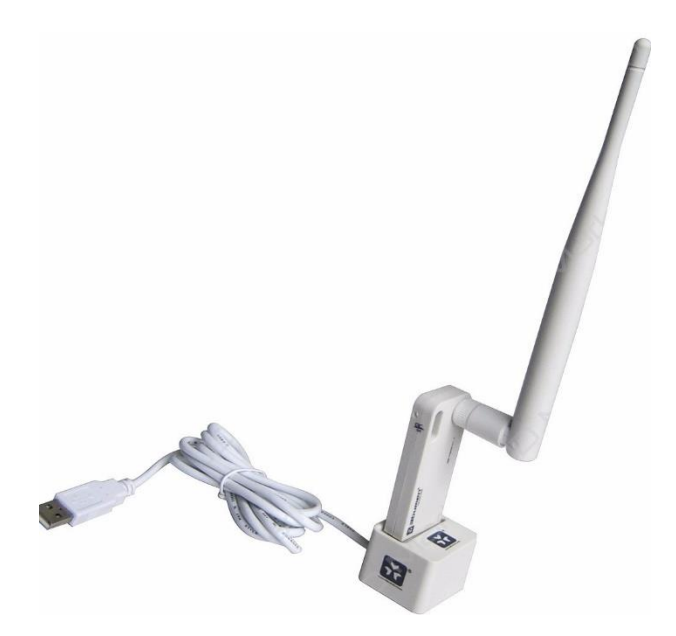

*Figura 8.* Minicazadora WiFi, marca 3bumen. Fuente: (3bumen High Quality people, 2011)

En la Figura 8 se observó a la tarjeta de red inalámbrica, la cual cuenta con un adaptador USB externo, para tener una mayor extensión del mismo. Para el uso de este proyecto se excluyó el adaptador USB ya que otorgaba un peso más en el acople del prototipo.

### **3.2.3. Terminales de Usuarios**

Los terminales de usuarios serán smartphones en donde se instala previamente la aplicación ZoiPer versión 2.4.20, debido a que con la nueva versión no permite que las llamadas se inicialicen correctamente. Pero de igual manera esta es compatible con plataformas Android e iOS, la cual permite realizar llamadas mediante redes 3G o WiFi siempre y cuando se cuente con un proveedor de VoIP, esta aplicación soporta los protocolos SIP e IAX.

### **3.3. Software Asterisk**

### **3.3.1. Instalación**

El programa de software libre Asterisk que proporciona las funcionalidades de una central telefónica convencional que a través de varios números se realizan llamadas entre sí con todas las funciones avanzadas que el software proporciona a un bajo costo. Para su instalación se debe mencionar que esta cuenta con dos versiones diferentes pero que tienen la misma funcionalidad, escalabilidad, interoperabilidad y flexibilidad las cuales solo depende del tiempo que va a ser soportada; por lo que se tiene:

**Long Term Support (LTS):** es una versión que dura 4 años con un año adicional de mantenimiento, la cual es recomendable usarse en casos en donde el número de abonados es excesivo y que cuente con una mayor seguridad.

**Standard:** esta versión es de tiempo corto un año de soporte completo e igual un año de mantenimiento en soluciones de seguridad, pero excluye correcciones adicionales que este necesite, por eso es recomendable usarla en proyectos de investigación o prácticas de laboratorio.

De acuerdo a las definiciones que se dieron sobre las versiones de Asterisk la seleccionada para este proyecto es una versión estándar 13.26 la que igual ofrece todos los servicios que proporciona el software, dentro de su instalación se descargan todos los paquetes adicionales que este necesite como codecs entre otros.

## **3.3.2. Configuración**

La configuración de Asterisk se lo realiza de acuerdo a la función específica que este se le asigne debido que esta puede funcionar como una centralita, un servidor SIP, gateway o simplemente un servidor para aplicaciones de voz como buzón de voz, sala de conferencias entre otras. También se recalca que las nuevas versiones de este software como, por ejemplo: Elastix, Issabel, Trixbox, etc; cuentan con su propia interfaz gráfica permitiendo de esta manera ser más amigable y ágil la configuración de la misma.

Se debe mencionar que uno de los principales aspectos de este software son los codecs que utiliza como son alaw y ulaw proporcionando una buena calidad de audio como en cualquier otro teléfono debido a que son idénticos y solo discrepan del continente donde son utilizados, con el códec alaw se reduce significativamente el consumo del procesador de Asterisk mientras realiza el transconding.

De acuerdo a la asignación que se le brinde se deberá configurar los archivos que sean necesarios para que funcione como tal.

### **3.4. Configuración de archivos en Asterisk**

Una vez terminada la instalación del software Asterisk, este cuenta con varios archivos, pero los principales son los que cuentan con *.conf*, puesto que en ellos se puede agregar información para que la centralina funcione adecuadamente, además de ello se crean las reglas de marcación (diaplan), configuración en el protocolo a utilizar y opciones de configuraciones avanzadas.

Dentro de los archivos principales los más importantes son: *extensions.conf* **y** *sip.conf.*

### **3.4.1. Extensiones**

Las extensiones son fundamentales puesto que ellas permiten gestionar las llamadas mediante la comunicación de líneas internas de acuerdo al comportamiento que se configure en su contexto, para el presente proyecto se va a contar con extensiones *sip* la cuales son definidas en el archivo *sip.conf.*

### **3.4.1.1. SIP.CONF**

La configuración de este archivo corresponde al canal para el protocolo SIP el cual está conformado por los siguientes bloques:

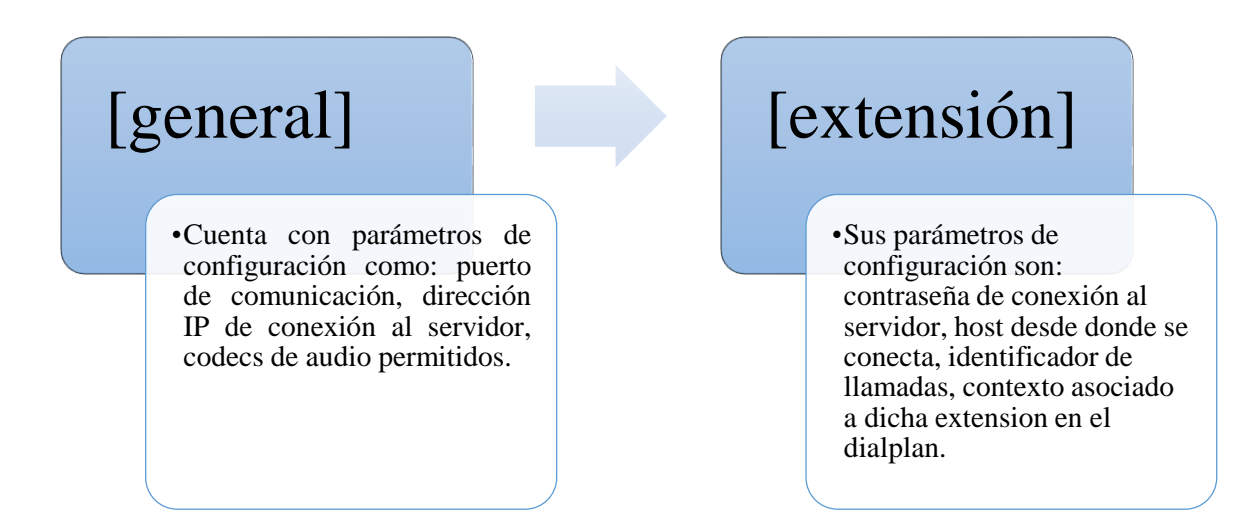

El bloque correspondiente a general es donde se determina las opciones predeterminadas para las extensiones definidas en el archivo. El bloque de extensión sus nombres o números van dentro de **[]** como el siguiente ejemplo [216], el cual es la asignación de una extensión a utilizar y varían de acuerdo a la identificación de las extensiones en la central telefónica. Un ejemplo de una configuración básica de este tipo de archivo es la que se presenta a continuación:

# **[general]**

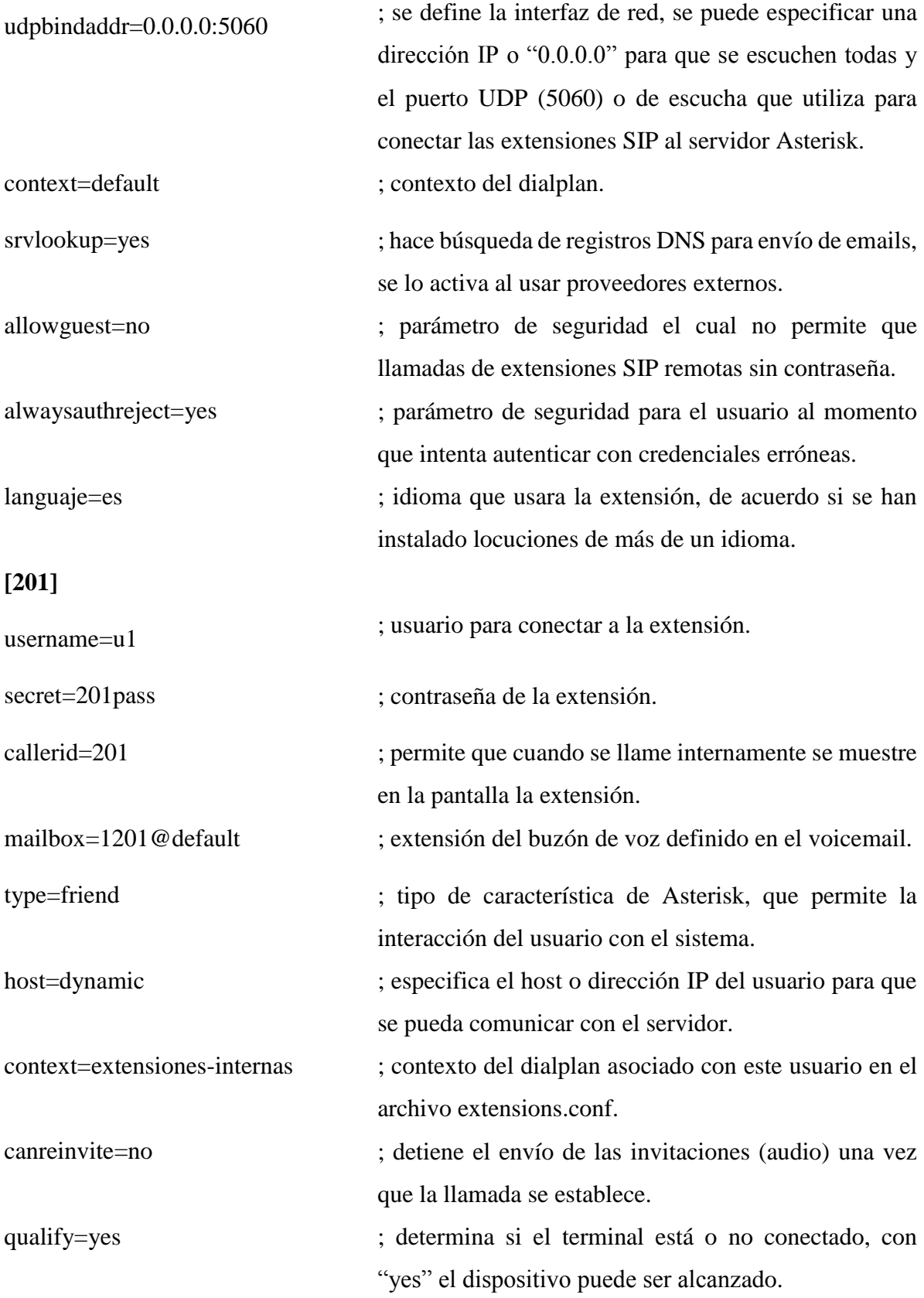

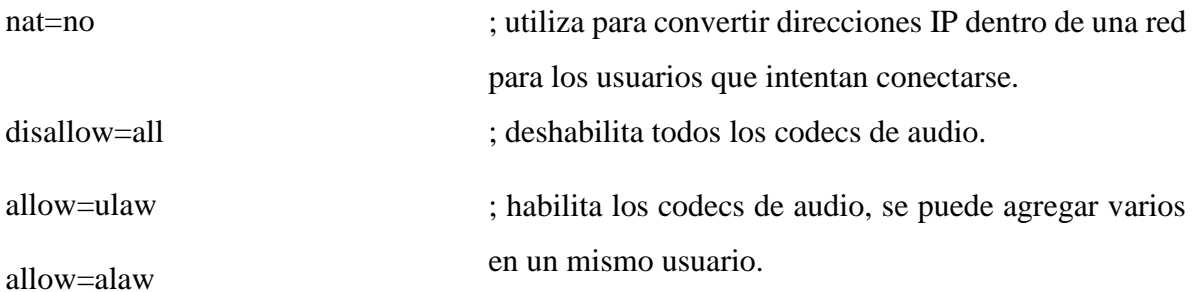

### **3.4.2. Salas de conferencia**

Asterisk tiene la posibilidad de crear conferencias de audio, en donde las llamadas en conferencia al ser una herramienta de trabajo interesante, puesto que permite que varios participantes intercambien información libremente entre sí, como si estuvieran reunidos en una sala. Gracias a la tecnología RDSI que permite las conferencias a tres bandas en donde dos canales de voz paralelos.

El software Asterisk permite implementar dicha herramienta, su configuración se la realiza en el archivo *confbridge.conf.*

#### **3.4.2.1. CONFBRIDGE.CONF**

Este archivo permite que se realicen llamadas en conferencia mediante el método de marcación, en donde los participantes marcan un número de teléfono al que se asignó la conferencia con la particularidad de asignación a un PIN para proteger la llamada, como también la asignación de una extensión para el líder de dicha conferencia de igual manera con un PIN para acceder, a continuación se muestra la configuración básica en este tipo de archivo.

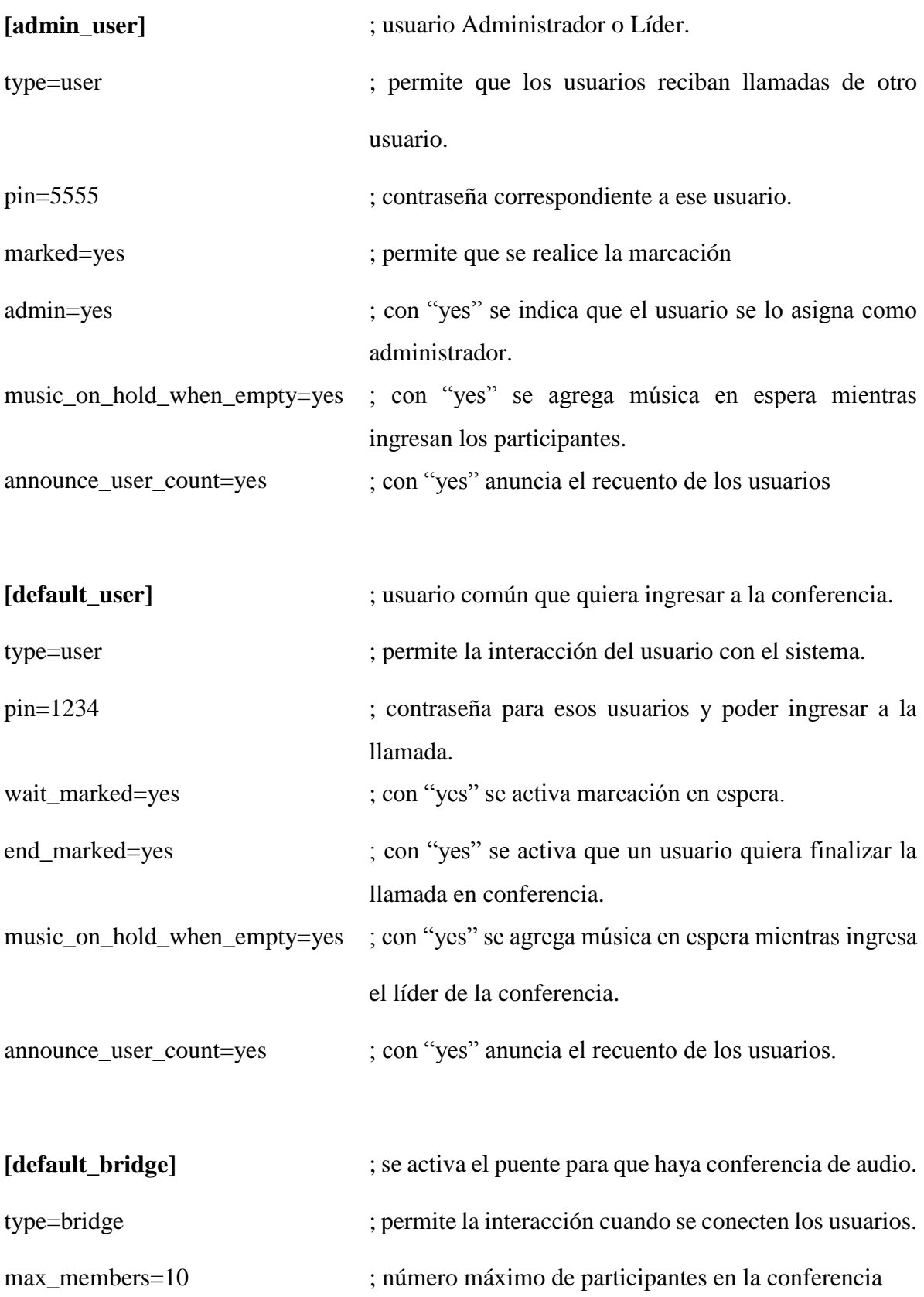

### **3.4.3. EXTENSIONS.CONF**

El dialplan de Asterisk se encuentra en el fichero *extensions.conf,* el cual es un archivo principal al momento de hacer funcionar la central telefónica, este está compuesto por contextos, extensiones y prioridades.

Las extensiones son números o caracteres que puedan ser marcados por el usuario, estas extensiones contienen acciones asociadas que son ejecutas de manera secuencial y por un orden de prioridad.

Los contextos son agrupaciones lógicas de extensiones que se dividen para mantener un dialplan mantenible, escalable y que pueda ofrecer diversos entornos de marcado aislados, al definir un usuario en archivo sip.conf este es asociado a un contexto y es por eso que el usuario solo podrá marcar las extensiones incluidas en dicho contexto.

La sintaxis del dialplan para definir las extensiones, aplicaciones, funciones etc, es la siguiente:

### *exten => número, prioridad, aplicación (argumentos)*

Donde:

**exten:** es la palabra clave ya que hace referencia a la definición de una extensión seguida de la acción que va a realizar .

**Número:** expresa el número de la extensión la cual puede ser definida de manera numérica o alfanumérica, estas pueden ser expresadas como patrones para ser visualizadas de una forma elegante hacia el usuario. También se pueden utilizar variables y patrones para disponer de un dialplan claro y mantenible.

Los patrones comienzan con un guion bajo "\_" y seguido de caracteres especiales:

- $\bullet$  X -> dígito del 0 al 9.
- $\bullet$  Z -> digito del 1 al 9.
- $\bullet$  N -> digito del 2 al 9.
- [] -> cualquier digito que se encuentre dentro de los corchetes.
- . -> representa una o más repeticiones.
- ! -> representa cero o más repeticiones.

**Prioridad:** es el orden en el cual se van a ejecutar las aplicaciones de una manera secuencial y estas se deben definir ya que mediante un orden explicito con números se ejecutan de mejor manera como: "aplicación 1", "aplicación 2" y asi sucesivamente. Una manera más de definir estas prioridades es utilizar "n" ya que implícitamente indica la siguiente prioridad.

**Aplicación (argumentos):** aquellos módulos que realizan algún tipo de acción sobre un canal, en pocas palabras lo que se va a ejecutar de acuerdo a la prioridad asociada.

De acuerdo a la información que se dio a conocer, ahora se procede a definir cada contexto configurado en este archivo, como en los archivos anteriores este igual cuenta con su bloque común "general".

Este tipo de configuraciones no son de importancia dentro del pan de marcado y es por eso que se utiliza los valores proporcionados por defecto como:

[general] static=yes

writeprotect=yes autofallthrough=yes clearglobalvars=no priorityjumping=yes

El siguiente contexto se define por seguridad, ya que en el caso de que exista un usuario anónimo y no tenga ningún contexto definido se colgará la llamada automáticamente para evitar que un usuario sin autentificar pueda realizar llamadas con costo a través de la central.

[default]

 $exten = >_X, 1, Hangup(21)$ 

 $exten = >s,1, Hangup(21)$ 

El contexto "extensiones-internas" se definen las extensiones SIP que anteriormente fueron configuradas en el respectivo archivo para la comunicación interna en la central.

[extensiones-internas]

exten=>201,1,Dial(SIP/201,20,Tt)

exten=>201,2,VoiceMail(1201@default)

Primero se define la extensión seguido de las aplicaciones que se van a realizar, cada una con su prioridad para que haya un orden de ejecución, la prioridad 1 se le ha asignado a la aplicación Dial el cual permite colocar la llamada en un canal para este caso SIP, seguido de parámetros T, t los que permiten al usuario llamado y llamante transferir la llamada pulsando "#" respectivamente.

La prioridad 2 corresponde al buzón de voz con la aplicación de voicemail cuya función es que define la extensión creada para el buzón relacionada con el contexto default donde se encuentran las características con las que contara el buzón en el voicemail.conf.

En el contexto "conferencias" es en donde se define las extensiones correspondientes para la sala de conferencias que anteriormente se configuro en su respectivo archivo.

[conferencias]

 $exten \Rightarrow 666,1, Progress()$ 

 $ext{er}$  => 666,2, Wait (1)

exten => 666,3, ConfBridge (1, default\_bridge, default\_user)

La primera prioridad corresponde que cuando un usuario llame a la extensión 666, el sistema le pedirá que ingrese el PIN correspondiente a la conferencia pulsando el "#" y asi accederá a la sala de conferencias.

En la caso de la prioridad 2 es el tiempo de espera en este caso corresponde al tiempo en el que el líder ingrese a la conferencia. Y por último la prioridad 3 con su aplicación *Bridge* con los parámetros default para la creación del puente y de los usuarios los cuales hace el llamado de los mismos los cuales fueron configurados en el archivo confbridge.conf.

### **3.5. Punto de acceso wifi RaspAP**

### **3.5.1. Instalación**

El software RaspAP cuenta con un panel web para administrar y realizar las configuraciones de una manera más sencilla. Dentro de su instalación consta de varios software que mediante la asociación de todos ellos permite que funcione como un punto de acceso WiFi como lo son el servidor DHCP (dnsmasq) y software del host del punto de acceso (hostapd), en el proceso de instalación de estos se realiza un redireccionamiento del tráfico hacia la interfaz de salida y asi acceder de forma web.

El software utilizado se describe a continuación de acuerdo a la función que estos realizan en el software principal:

- **Dnsmasq:** es utilizado como un servidor DHCP donde los nombres de los hosts son agregados automáticamente en su cache de DNS, es decir que obtiene su dirección IP de forma dinámica e independiente, su principal característica es que ocupa menos memoria y CPU.
- **Hostapd:** Host Access Point Daemon (es un programa de ordenador que se ejecuta en segundo plano) es un software para GNU/Linux en donde es capaz de hacer funcionar una tarjeta inalámbrica compatible con modo AP en punto de acceso wifi, este es un daemon de espacio de usuario para la gestión del estándar IEEE 802.11 y para servidores de autenticación como: RADIUS, EAP, etc y autenticaciones IEEE 802.1X/WPA/WPA2/EAP.

Se debe mencionar que dentro de la instalación del software RaspAP se descargan paquetes adicionales que este necesita aparte de los softwares que ya se definieron, como son los drivers del módulo wifi a utilizar, entre otros.

### **3.5.2. Configuración de la Interfaz Web de Administración**

Para ingresar a la configuración se lo realiza vía web en este proyecto con la dirección ip estática 192.168.11.30 en la cual pide un usuario y clave, una vez dentro de esta interfaz se encuentra un panel de administración como se observa en la Figura 9 en donde se realizan las configuraciones necesarias.

El tablero presenta información sobre la interfaz en este caso de la wlan0 como son dirección ipv4 e ipv6, mascara de red y Mac del módulo wifi conectado por otro lado también informa en el caso de si se encuentra conectada a una red y las estadísticas de la interface como paquetes recibidos, bytes recibidos transferencia de bytes y paquetes. En la parte izquierda del mismo se encuentra ítems de los softwares para realizar las configuraciones de los mismos como se observa en la Figura 9.

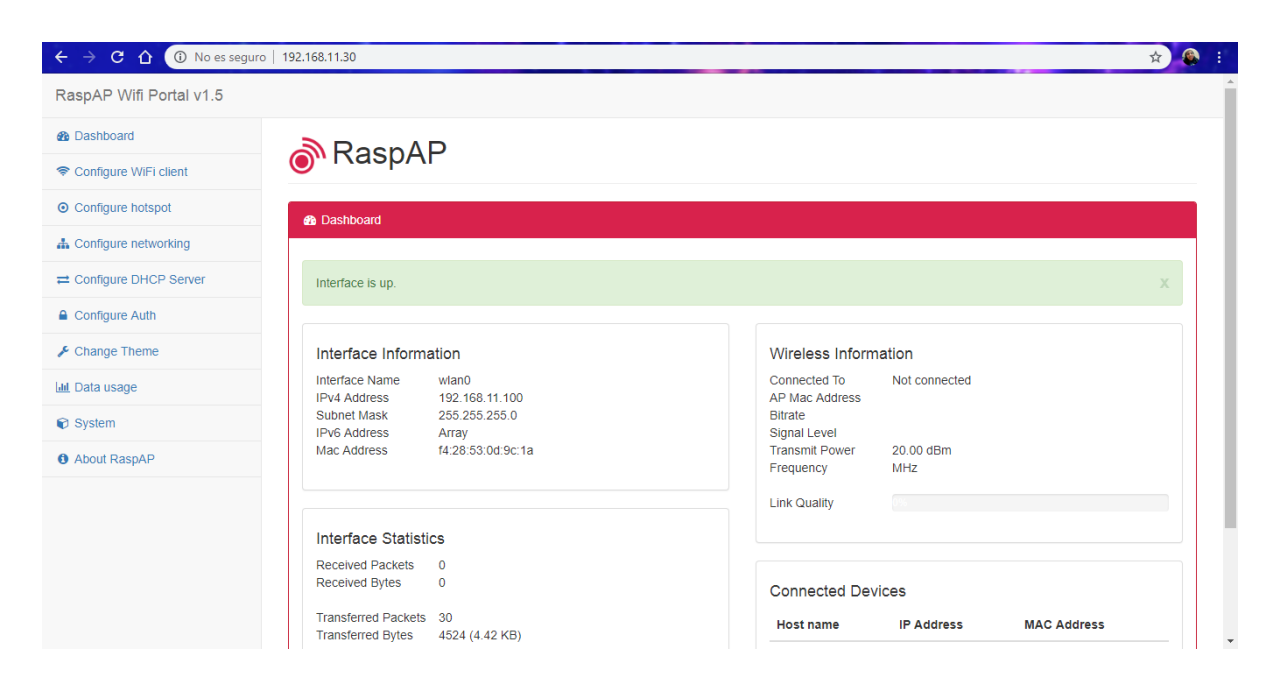

*Figura 9.* Tablero de administración del RaspAP

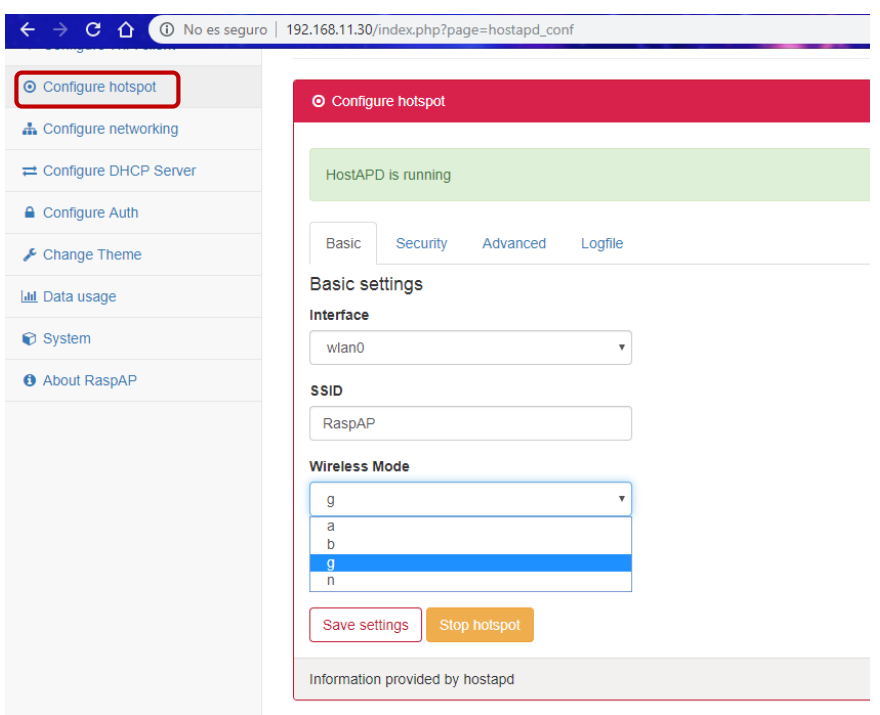

*Figura 10.* Configuración del Hostapd.

En el Hostapd se realiza la asignación de la interfaz a utilizar como se observa en la Figura 10. Dichos ítems a configurar son punto de acceso en este caso wlan0, su SSID que es el nombre de la red a mostrar, modo de operación que muestra las opciones de (a = IEEE 802.11a  $(5 \text{ GHz})$ , b = IEEE 802.11b (2.4 GHz), g = IEEE 802.11g (2.4 GHz), n = IEEE 802.11n (2.4 GHz)) y número de canal en el cual se emitirá la red desde 1 al 14, en el ítem correspondiente a seguridad se encuentra el tipo de seguridad (WPA, WPA2, WPA+WPA2, Ninguna) el tipo de encriptación de la seguridad (TKIP, CCMP y TKIP+CCMP) y la contraseña que se le asignara al punto de acceso WiFi.

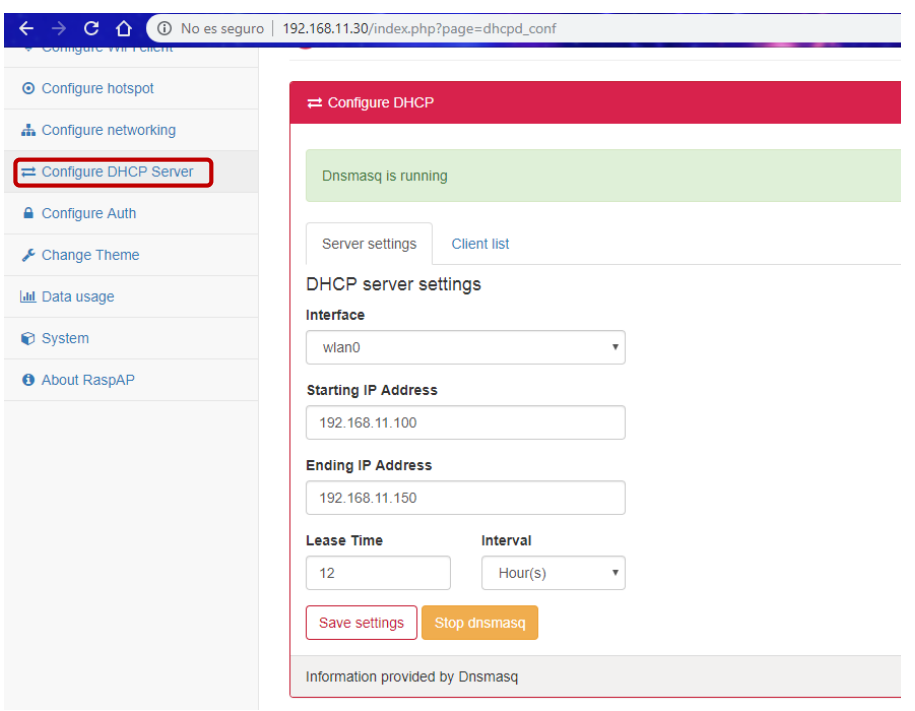

*Figura 11.* Configuración del DHCP server.

En el ítem DHCP Server como se observa en la Figura 11, se realiza la configuración correspondiente al rango de direcciones ip que se asignaran a los usuarios que se conecten a la red como también el tiempo de concesión de la misma, se le asignó un rango de direcciones de 50 IP's ya que el inicio es en la dirección 192.168.11.100 y finaliza en 192.168.11.150.

Para la implementación del punto de acceso WiFi de este proyecto se realizó la siguiente asignación de acuerdo a como se presenta en la Tabla 6. En la asignación de dichos parámetros se realizó un previo análisis de las redes WiFi en donde se iban a realizar las pruebas, puesto que al ser un lugar al aire libre y estar cerca de edificaciones, dichas redes interviene en la calidad de la señal que esta proporcione. En la Figura 12 se observa la potencia de las señales WiFi presentes en dicho lugar como también el canal en el cual están ubicadas y de acuerdo a eso a la red implementada se le asignó al canal 12.

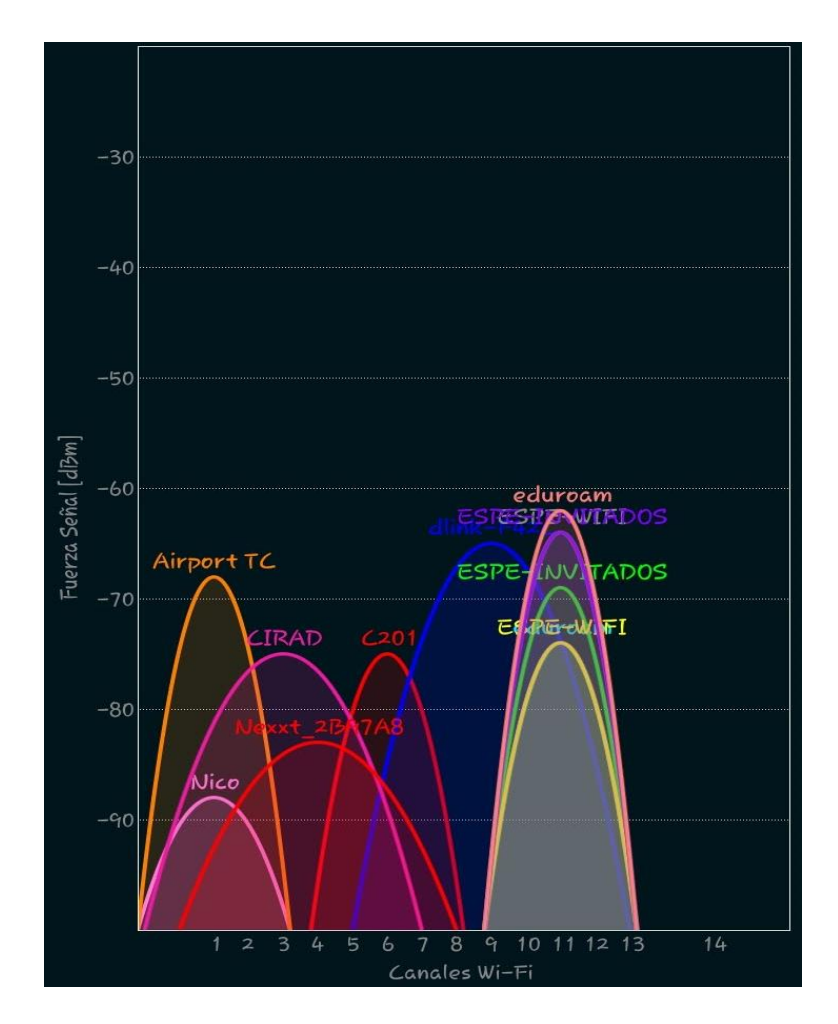

*Figura 12*. Canal y señal de las redes Wifi presentes en el espacio verde, tras los laboratorios de electrónica.

# **Tabla 6**

*Información que se le asignó a la configuración del AP.*

| <b>SSID:</b>            | <b>Raspberry_AP</b> |
|-------------------------|---------------------|
| <b>Wireless Mode:</b>   | g                   |
| <b>Channel:</b>         | 12                  |
| <b>Security type:</b>   | WPA <sub>2</sub>    |
| <b>Encryption type:</b> | <b>TKIP</b>         |
| PSK:                    | telefonia12         |

Con respecto al modo inalámbrico de transmisión que corresponde a 2.4 GHz se utilizó el estándar IEEE 802.11g ya que tiene una tasa de trasmisión de hasta 54 Mbps con un ancho de banda de 20 MHz, esta tasa se divide entre todos los dispositivos de transmisión, incluyendo AP, para el tráfico hacia y desde el dispositivo por ende es apropiado para el uso de una central telefónica como lo es en este proyecto; el modo de transmisión es CSMA/CA el cual es un protocolo que especifica la forma de acceso múltiple al enlace y prevención de colisiones.

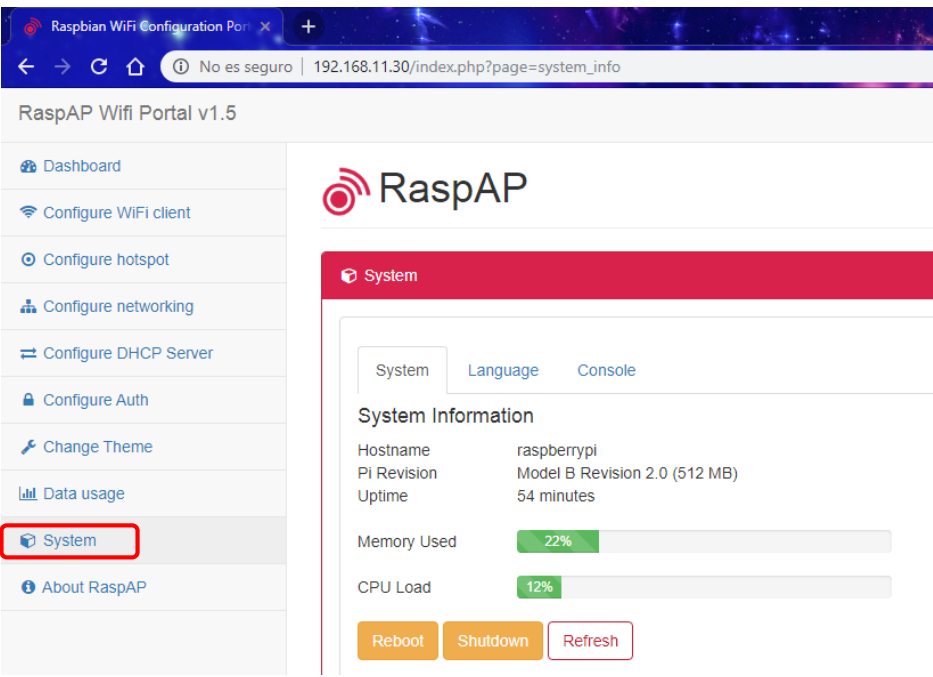

*Figura 13.* Información del sistema en RaspAP.

Otro de los ítems que se puede observar en el tablero de administración del RaspAP es acerca del sistema, brindando información del mismo como es la memoria utilizada, la carga que está utilizando el CPU, tiempo del que lleva en funcionamiento en incluso la versión de la Raspberry Pi que se está utilizando, en la Figura 13 se observa lo mencionado anteriormente.

## **3.6. Prototipo**

Para el acople de los dispositivos en el dron se realizó el diseño de una caja en el cual vaya la Raspberry con su fuente de alimentación y módulo WiFi, teniendo en cuenta que la antena de este no choque con las hélices del dron. La caja de 17x13x11 cm de dimensiones, se la elaboró en madera MDF de 3mm para que no tenga mayor peso con respecto a otro material (acrílico). La cual se acopló en la parte inferior del dron exactamente en las patas de soporte que forman la base, en la Figura 14 se observa el diseño de la caja.

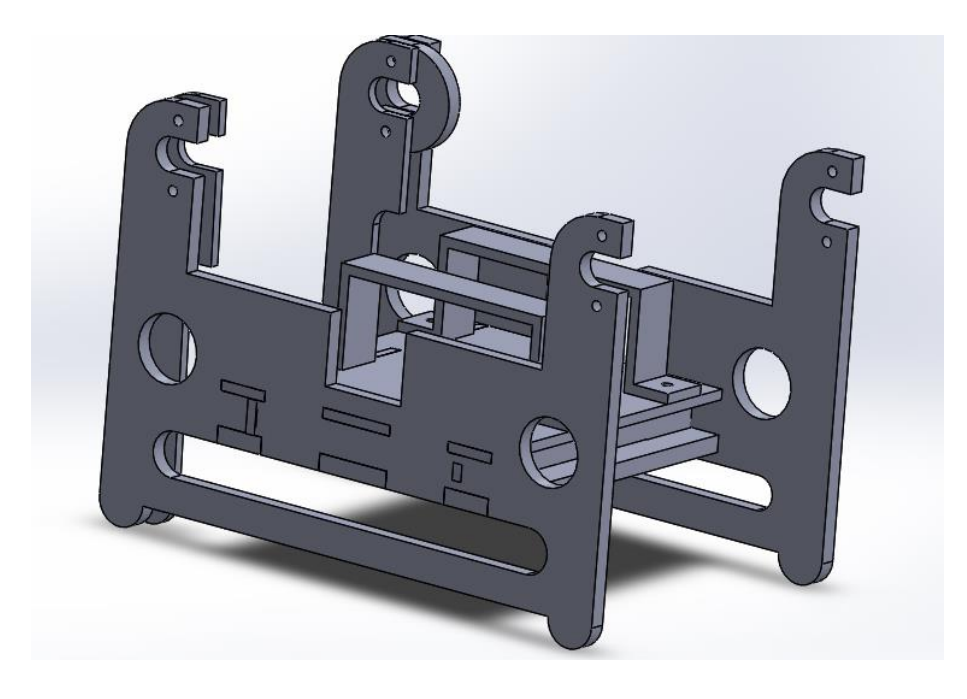

*Figura 14.* Diseño de la Caja en madera MDF para acoplar al dron.

El resultado final de este diseño se observa en la Figura 15, este está listo para ser acoplado al dron ya que cuenta con todos los elementos que se necesitan para el correcto funcionamiento de la central telefónica.

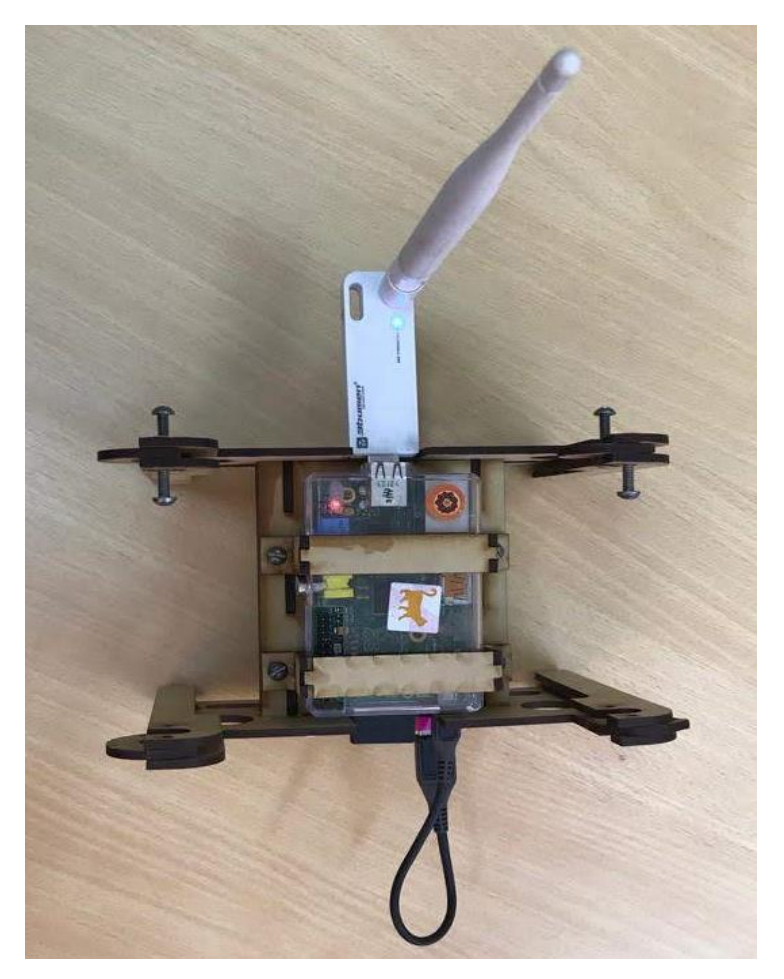

*Figura 15.* Prototipo final con todos sus elementos.

# **CAPÍTULO IV**

### **4. PRUEBAS Y RESULTADOS**

En el presente capítulo se da a conocer las pruebas realizadas en cuanto a la conexión de los terminales de usuario con los softwares correspondientes al punto de acceso WiFi y la central telefónica. De acuerdo a la comprobación de conectividad con dicho software, se procede a especificar los escenarios de pruebas planteados. Para la toma de datos en cuanto a la calidad de servicio del sistema de comunicación, se adquirieron los parámetros en la realización de las llamadas con diferentes números de usuarios.

Con respecto a la parte de resultados se muestran la comparación de los parámetros de QoS obtenidos a las diferentes alturas de vuelo del Dron. Conjuntamente se realizó un análisis de los valores obtenidos en cuanto al ancho de banda, paquetes perdidos, jitter y retardo de acuerdo a las recomendaciones proporcionadas por la ITU-T para cada parámetro.

## **4.1. Prueba de comunicación con el Punto de Acceso**

Para la comprobación con el punto de acceso WiFi, se realizó una prueba de vuelo piloto en el que un terminal de usuario se conectó a la red inalámbrica WiFi *Raspberry\_AP*, en la Figura 16 se observa que al menos un terminal estaba conectado a dicha red cuando el dron se encontraba en vuelo.

En dicha Figura se observó que dos dispositivos están conectados a la red, pero se toma en cuenta que la dirección IP 192.168.11.10 corresponde al módulo WiFi, la cual fue asignada en la configuración para el modo AP, la dirección IP que obtuvo el terminal de usuario fue la 192.168.11.140.

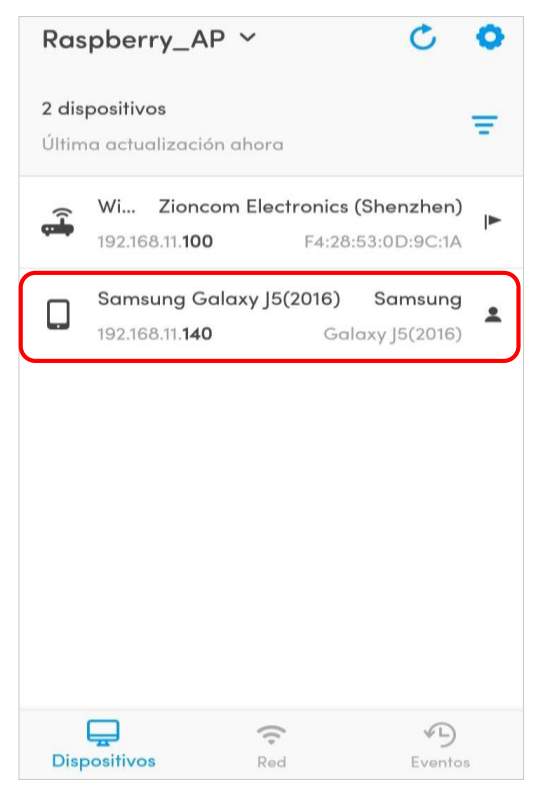

*Figura 16.* Terminal de usuario conectado a la red WiFi, Raspberry\_AP.

Por otra parte se comprobó que el Smartphone que se encarga del control remoto para el manejo del dron, con la ayuda de la aplicación *Litchi for 2* mostró los parámetros como son: porcentaje de batería, tiempo de vuelo, altura y distancia, para ilustrar mejor en la Figura 17 se observan dichos ítems.

## **4.1. Prueba de comunicación con la Central Telefónica**

La prueba realizada fue para verificar que el establecimiento de la llamada se realice perfectamente al momento en que el Dron se eleve sin una altura específica, en donde dos terminales de usuarios se conectaron a la red WiFi *Raspberry\_AP*, de esta manera con la ayuda de la aplicación *Zoiper*, se asignó una de las extensiones creadas a cada terminal de usuario como se observa en la Figura 18.

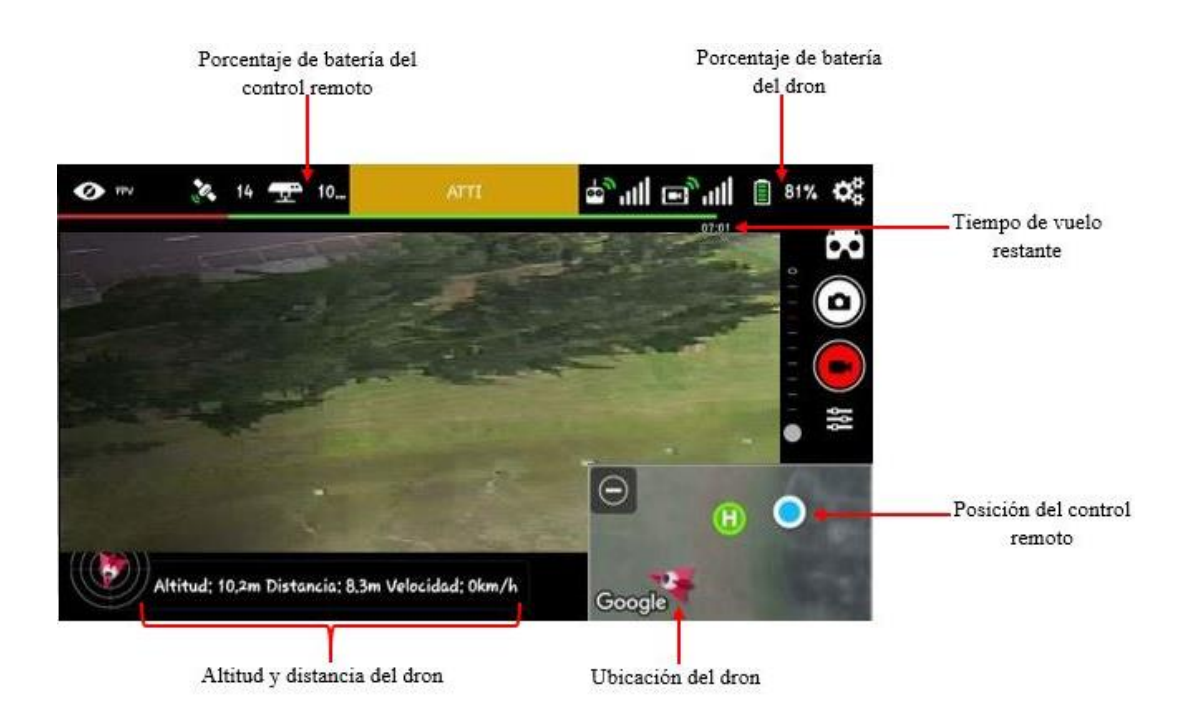

*Figura 17.* Imagen proporcionada por la aplicación para el manejo del Dron.

Para eso se realizó una llamada entre los dos usuarios y de esa manera verificar que la llamada se inicialice y finalice correctamente.

Lo que significa que mediante el protocolo de señalización en este caso el protocolo *SIP*, el cual se encarga de inicialización, modificación y finalización de la llamada. Este protocolo hace uso de diversos métodos para el establecimiento de la conexión y el envío de los datos. Dentro de los protocolos más importantes se encuentran *INVITE, ACK, CANCEL, BYE, OPTIONS Y REGISTER*. El protocolo RTP es el encargado del transporte de información y este a su vez indica el valor de los paquetes enviados como también la duración de los mismos de acuerdo a como se observa en la Figura 19.

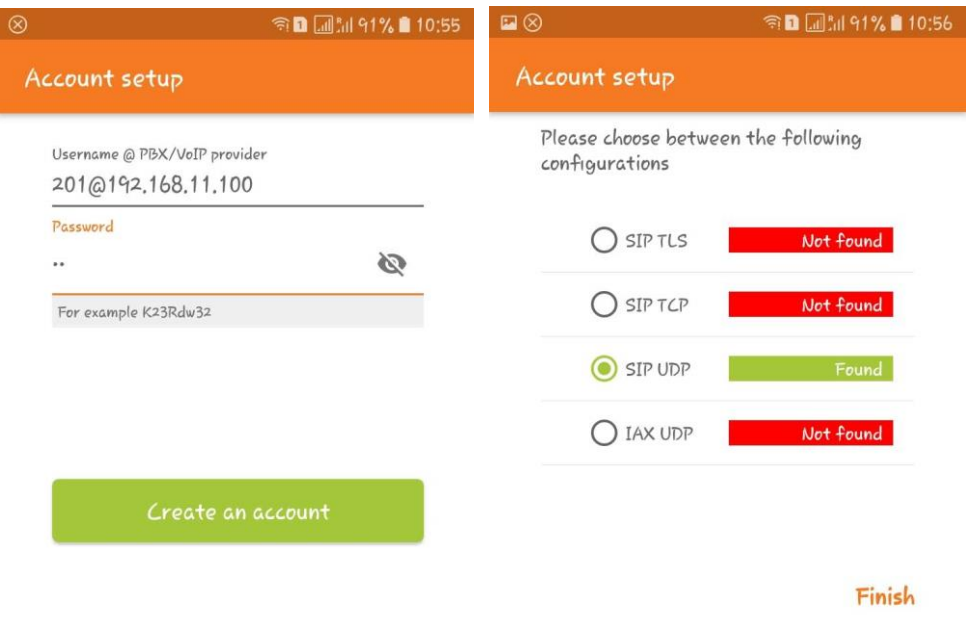

*Figura 18***.** Creación de extensión en aplicación Zoiper.

| Time        |       | 192.168.11.127<br>192, 168, 11, 100 |                             | Comment                                         |
|-------------|-------|-------------------------------------|-----------------------------|-------------------------------------------------|
| 157.465420  | 52275 | Write Array resembles               | 5060                        | SIP Status 200 OK                               |
| 157, 465420 | 52275 | 00 OK SDP (g711U g711A telephon.    | 5060                        | SIP Status 200 OK                               |
| 157.465420  | 52275 | 1200 OK SDP (g711U g711A telephon   | 5060                        | SIP Status 200 OK                               |
| 157.465420  | 52275 | 1200 OK SDP (g711U g711A telephon   | 5060                        | SIP Status 200 OK                               |
| 157, 466660 | 8000  | RTP (q711U)                         | 14136                       | RTP, 80 packets, Duration: 1.575s SSRC: 0xE8E7  |
| 159,064968  | 52275 | 200 OK SDP (g711U g711A telephon    | 5060                        | SIP Status 200 OK                               |
| 159.064968  | 52275 | 200 OK SDP (g711U g711A telephon    | 5060                        | SIP Status 200 OK                               |
| 159.064968  | 52275 | 1200 OK SDP (g711U g711A telephon   | 5060                        | SIP Status 200 OK                               |
| 159.064968  | 52275 | 1200 OK SDP (g711U g711A telephon   | 5060                        | SIP Status 200 OK                               |
| 159.074821  | 8000  | RTP (q711U)                         | $\blacktriangleright$ 14136 | RTP, 161 packets. Duration: 3.186s SSRC: 0xE8E7 |
| 162, 265254 | 52275 | 200 OK SDP (g711U g711A telephon    | 5060                        | SIP Status 200 OK                               |
| 162.265254  | 52275 | 200 OK SDP (g711U g711A telephon;   | 5060                        | SIP Status 200 OK                               |
| 162.265254  | 52275 | 1200 OK SDP (g711U g711A telephon.  | 5060                        | SIP Status 200 OK                               |
| 162, 265254 | 52275 | 00 OK SDP (g711U g711A telephon     | 5060                        | SIP Status 200 OK                               |
| 162.292417  | 8000  | RTP (g711U)                         | 14136                       | RTP, 5 packets. Duration: 0.078s SSRC: 0xE8E7B  |
| 162, 374249 | 52275 | <b>BYE</b>                          | 5060                        | SIP Request BYE CSeq:102                        |
| 162, 374249 | 52275 | <b>BYE</b>                          | 5060                        | SIP Request BYE CSeq:102                        |
| 162, 374249 | 52275 | <b>BYE</b>                          | 5060                        | SIP Request BYE CSeq:102                        |
| 162.374249  | 52275 | <b>BYE</b>                          | 5060                        | SIP Request BYE CSeq:102                        |
| 162, 413076 | 52275 | 200 OK                              | 5060                        | SIP Status 200 OK                               |
| 162, 413076 | 52275 | 200 OK                              | ■ 5060                      | SIP Status 200 OK                               |
| 162, 413076 | 52275 | 200 OK                              | ■ 5060                      | SIP Status 200 OK                               |
| 162.413076  | 52275 | 200 OK                              | 5060                        | SIP Status 200 OK                               |

*Figura 19.* Protocolos utilizados en la realización de la llamada.

## **4.2. Escenarios de pruebas**

Se plantearon cuatro escenarios en el espacio verde tras los laboratorios de electrónica de la Universidad de las Fuerzas Armadas "ESPE", en la Figura 20 se observa el lugar geográfico donde se realizaron las pruebas.

Para explicar más claramente la realización de las pruebas, en la Figura 21 se observa a continuación acerca de los nombres asignados de acuerdo a los elementos utilizados, es decir se estableció nombres a las distancias que se utilizaron de acuerdo al posicionamiento de los elementos.

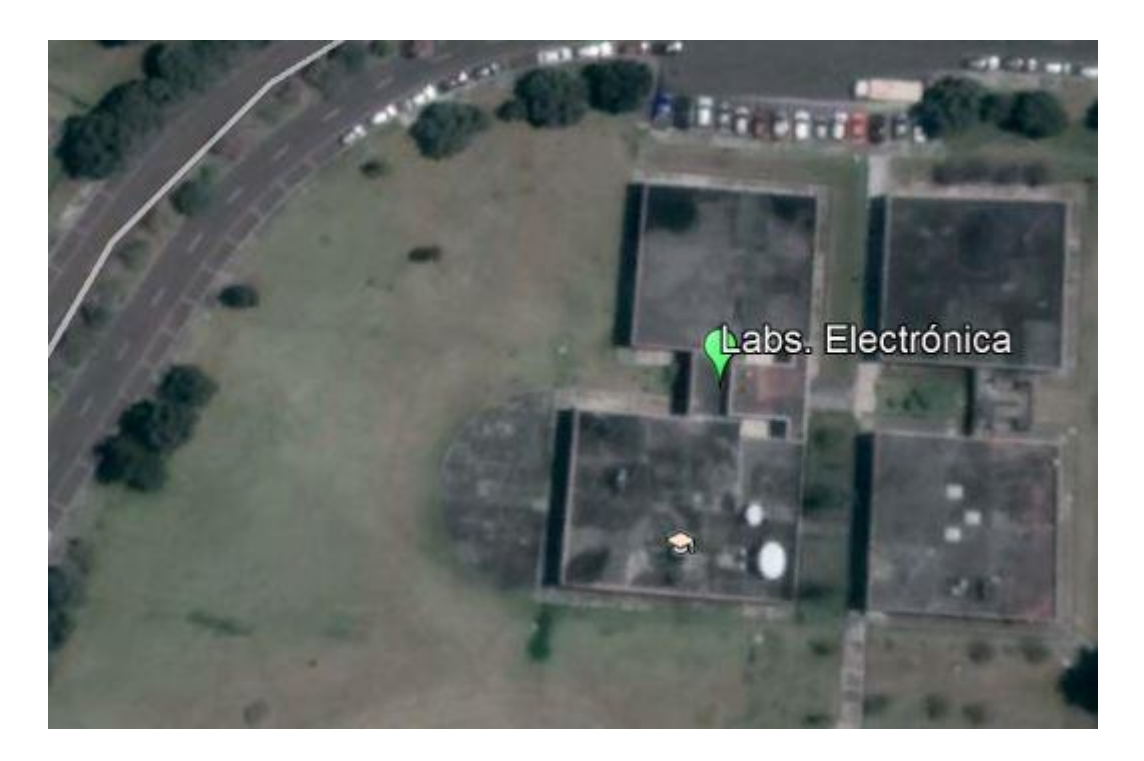

*Figura 20.* Lugar Geográfico de realización de las pruebas.

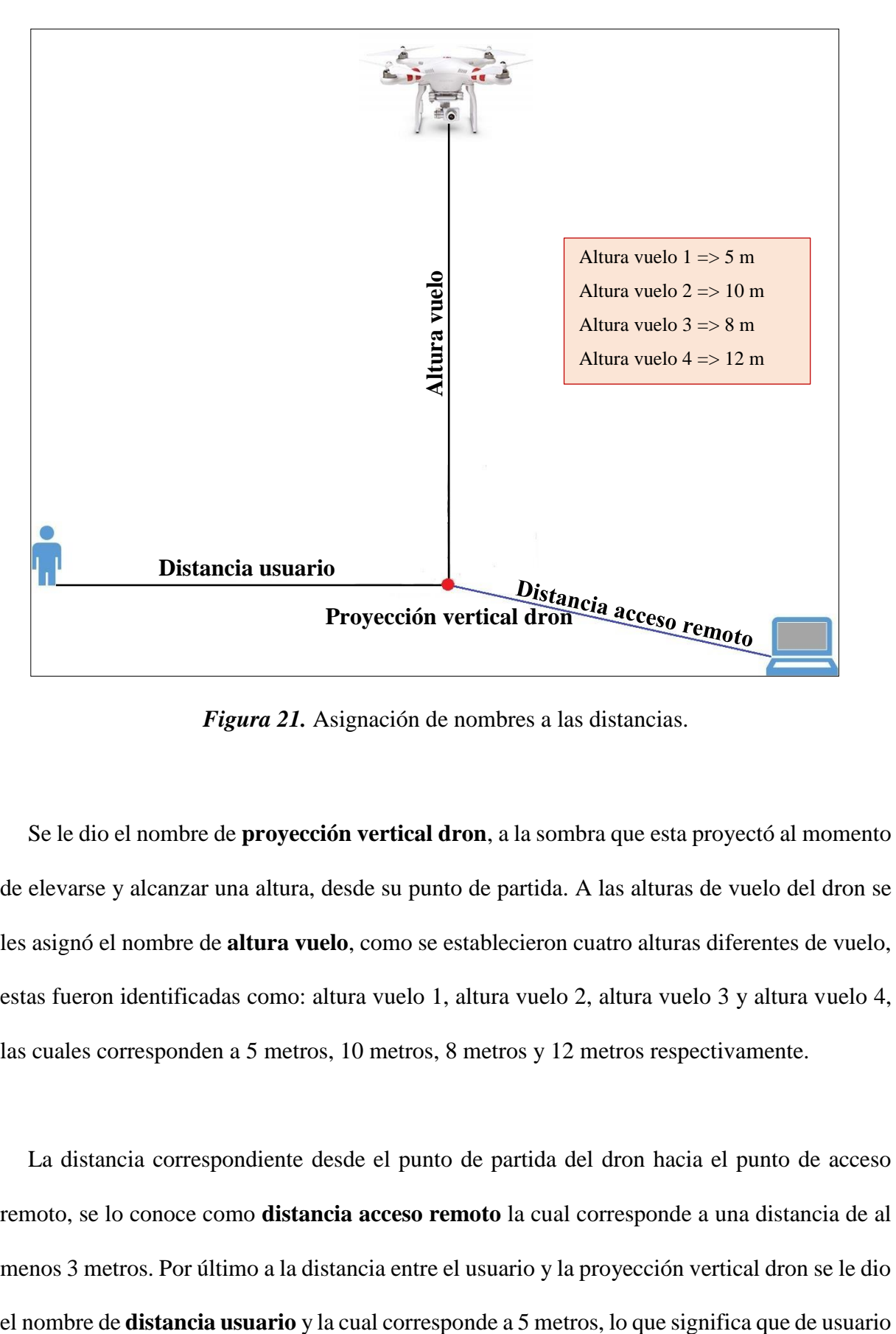

*Figura 21.* Asignación de nombres a las distancias.

Se le dio el nombre de **proyección vertical dron**, a la sombra que esta proyectó al momento de elevarse y alcanzar una altura, desde su punto de partida. A las alturas de vuelo del dron se les asignó el nombre de **altura vuelo**, como se establecieron cuatro alturas diferentes de vuelo, estas fueron identificadas como: altura vuelo 1, altura vuelo 2, altura vuelo 3 y altura vuelo 4, las cuales corresponden a 5 metros, 10 metros, 8 metros y 12 metros respectivamente.

La distancia correspondiente desde el punto de partida del dron hacia el punto de acceso remoto, se lo conoce como **distancia acceso remoto** la cual corresponde a una distancia de al menos 3 metros. Por último a la distancia entre el usuario y la proyección vertical dron se le dio a usuario hubo una distancia total de 10 metros, para tener un ejemplo más real en la Figura 22 se observa uno de los escenarios implementado.

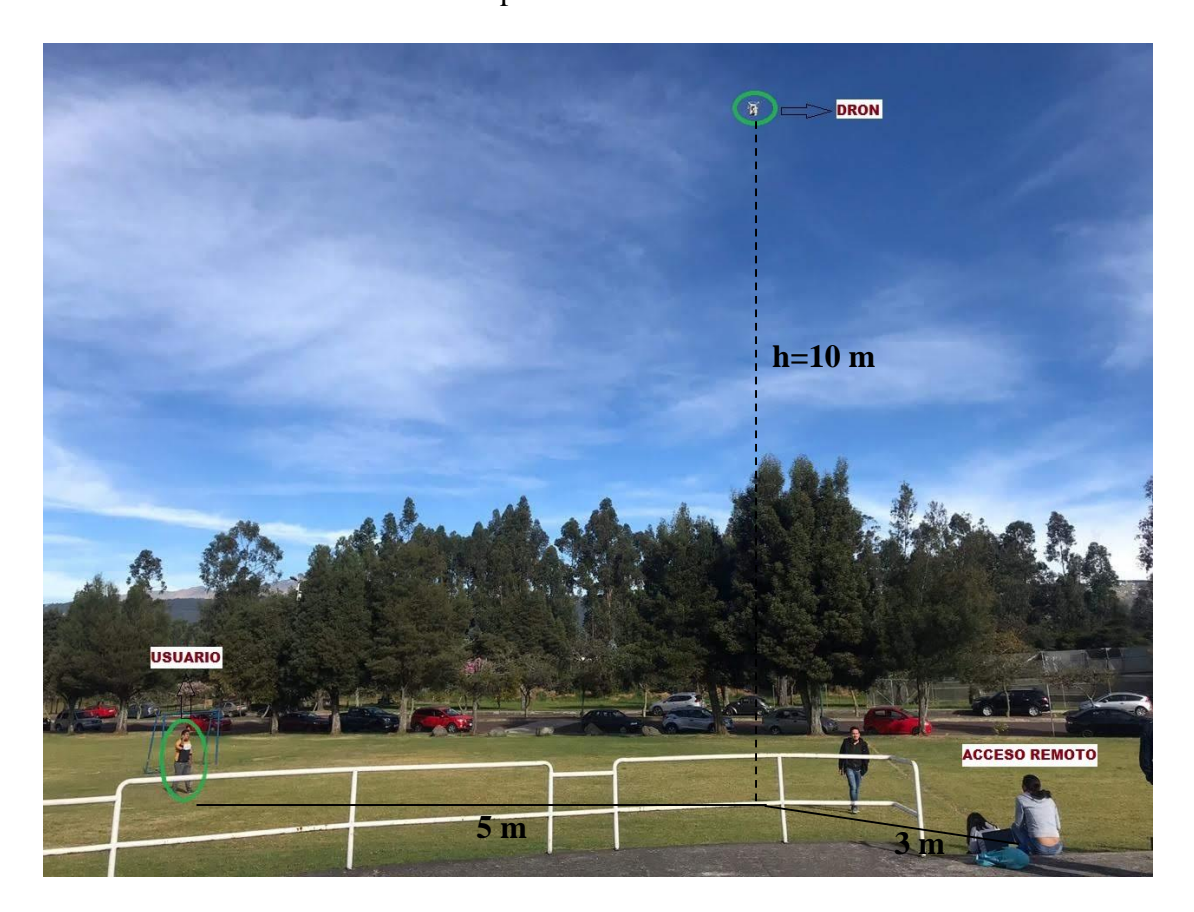

*Figura 22.* Escenario implementado.

Cabe mencionar que el acceso remoto se encargó de la capturara de datos de acuerdo a las llamadas realizadas, los cuales fueron almacenados para posteriormente ser analizados por el software Wireshark.

A continuación se detallan los escenarios de pruebas que se realizaron, estos varían en la cantidad de usuarios que hacen uso de la central telefónica y de las alturas de vuelo establecidas en cada una de las pruebas.
## **Pruebas con 12 usuarios**

Una de las primeras pruebas que se realizó fue con 12 usuarios correspondientes a 6 llamadas simultáneas, en donde los terminales de usuario se ubicaron a la distancia de usuario desde la proyección vertical dron. El cual realizó alturas vuelo 1, altura vuelo 3 y altura vuelo 4.

La Figura 23, indica los valores del jitter que se obtuvieron a dichas alturas del Dron, en donde el mayor valor corresponde a la altura de 12 metros y el menor al de 5 metros, de acuerdo a la recomendación de la ITU-T, el valor de este parámetro no debe ser mayor a los 30 ms.

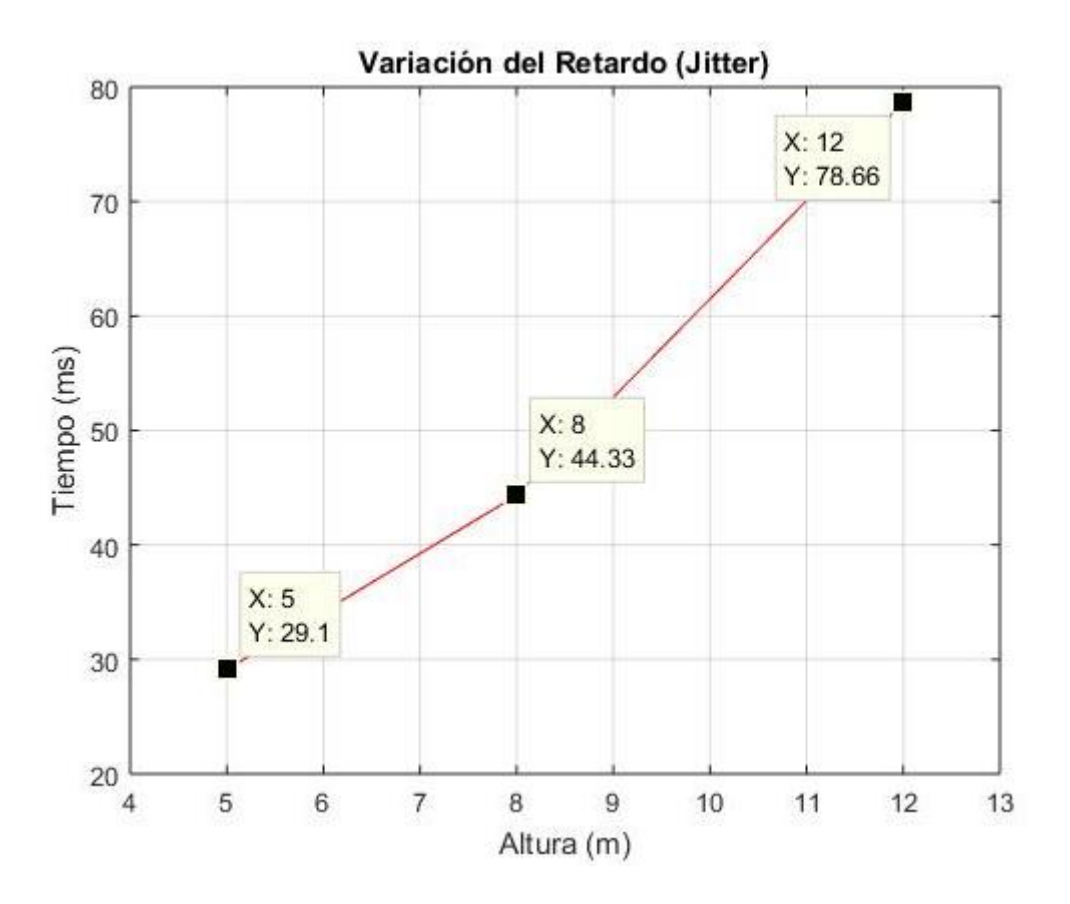

*Figura 23.* Valores del parámetro Jitter a 3 alturas diferentes.

De esta manera se determinó el parámetro principal que es el jitter puesto que este al ser la variación del retardo este nos proporciona información que se asocia con la perdida de paquetes.

En esta prueba realizada el valor de los paquetes perdidos correspondían a 0%. Es por eso que se verificó la altura conveniente del Dron con respecto a la realización de las seis llamadas simultáneas.

Teniendo en cuenta la recomendación G.114 de la ITU-T, la altura apropiada para esta cantidad de usuarios corresponde a los 5 metros, debido que ahí la comunicación no cuenta con un retardo perceptible por el usuario.

## **Prueba con 8 usuarios**

Con respecto a esta prueba, se realizó un cambio en cuanto a la altura del Dron, debido a que se determinó la altura máxima que el Dron puede alcanzar, en la cual aún haya comunicación entre los usuarios que hagan uso de la central telefónica teniendo como punto principal el valor del jitter que este toma. Para este caso se realizaron pruebas de altura vuelo 1 y altura vuelo 2, con 8 usuarios que corresponden a 4 llamadas simultáneas manteniendo la distancia de usuario desde la proyección vertical dron.

La Tabla 7, presenta los resultados promedios que se obtuvieron en la realización de las 4 llamadas simultaneas, cabe recalcar que el valor total de los paquetes enviados en esta prueba corresponden a 2987.4 a la altura vuelo 1, mientras que en la altura vuelo 2 se obtuvo un total 4456.7 paquetes, en la duración de la prueba correspondiente a 8 minutos en cada una de las alturas de vuelo.

# **Tabla 7**

| <b>DRON</b> | PARÁMETROS DE Q0S     |              |               |                       |
|-------------|-----------------------|--------------|---------------|-----------------------|
| Altura (m)  | Paquetes Perdidos (%) | Retardo (ms) | Jitter $(ms)$ | Ancho de Banda (Kbps) |
| 5           | 1.53                  | 654.53       | 17.33         | 122.13                |
| 10          | 2.15                  | 681.42       | 30.29         | 230.72                |

*Valores promedios de los parámetros de QoS, correspondiente a 4 llamadas simultaneas.*

# **Pruebas con 6 usuarios**

En la realización de esta prueba se mantuvo la altura vuelo 1 y altura vuelo 2 del Dron. Con respecto a los 6 usuarios que corresponden a tres llamadas simultaneas, los valores de los parámetros de QoS fueron un poco menores puesto que al estar pocos terminales de usuarios conectados la red, esta no iba a estar ocupada en su 100%.

La Tabla 8 presenta los valores promedios de los parámetros de QoS que se obtuvieron en la realización de las 3 llamadas simultáneas. Se obtuvo un total de paquetes enviados de 443.73 en la altura vuelo 1, mientras que en la altura vuelo 2 se obtuvieron un total de 1124.46 paquetes, correspondientes a la duración de las llamada de 6 minutos aproximadamente en cada una de las alturas de vuelo.

## **Tabla 8**

| <b>DRON</b> | PARÁMETROS DE Q0S     |              |               |                       |
|-------------|-----------------------|--------------|---------------|-----------------------|
| Altura (m)  | Paquetes Perdidos (%) | Retardo (ms) | Jitter $(ms)$ | Ancho de Banda (Kbps) |
|             | 0.87                  | 587.49       | 10.88         | 76.14                 |
| 10          | 1.73                  | 593.44       | 11.13         | 145.16                |

*Valores promedios de los parámetros de QoS, correspondiente a 3 llamadas simultaneas.*

## **Pruebas con 4 usuarios**

De igual manera se mantuvieron la altura de vuelo 1 y altura de vuelo 2 del Dron, en la realización de esta prueba correspondiente a 4 usuarios, que representan a 2 llamadas simultaneas. Si bien es cierto los valores de los parámetros de QoS son menores con respecto a las anteriores pruebas, esto se debe que el uso de la red es menor.

La Tabla 9, presenta los valores promedios que se obtuvieron en la realización de las dos llamadas simultaneas, con un total de paquetes de 285.73 correspondiente a la altura vuelo 1 y 545.91 paquetes en la altura vuelo 2, con una duración de llama de 6 minutos aproximadamente en cada una de las alturas de vuelo del Dron.

**Tabla 9**

*Valores promedios de los parámetros de QoS, correspondiente a 2 llamadas simultaneas.* **DRON PARÁMETROS DE QoS**

| Altura (m) | Paquetes Perdidos (%) | Retardo (ms) | Jitter $(ms)$ | Ancho de Banda (Kbps) |
|------------|-----------------------|--------------|---------------|-----------------------|
|            |                       |              |               |                       |
|            | 0.75                  | 248.81       | 6.15          | 98.71                 |
|            |                       |              |               |                       |
| 10         |                       | 371.14       | 7.19          | 113.63                |
|            |                       |              |               |                       |

# **Prueba de llamada en conferencia con 8 usuarios**

La realización de esta prueba fue con el fin de identificar la cantidad de usuarios que pueden estar en una conferencia. De igual manera se mantuvo la altura de vuelo 1 y altura de vuelo 2 en el Dron. El fin de realizar esta llamada en conferencia fue para comparar los valores de los parámetros puesto que fueron la misma cantidad de usuarios que en las 4 llamadas simultaneas y observar que sucede con sus parámetros de QoS.

En este caso se tuvo un valor total de paquetes enviados correspondientes a 229.75 en altura de vuelo 1 y de 768.75 paquetes en altura vuelo 2, la duración de las llamadas fue de 10 minutos aproximadamente en cada altura de vuelo. La Tabla 10, presenta los valores promedios de los parámetros que se obtuvieron en la realización de dichas pruebas, estos valores son significativamente menores, permitiendo asi tener una buena comunicación entre varios usuarios.

#### **Tabla 10**

*Valores promedios de los parámetros de QoS, correspondiente a llamada en conferencia.* **DRON PARÁMETROS DE QoS**

| Altura (m) | Paquetes Perdidos (%) | Retardo (ms) | Jitter $(ms)$ | Ancho de Banda (Kbps) |
|------------|-----------------------|--------------|---------------|-----------------------|
|            |                       |              |               |                       |
|            | 0.77                  | 177.93       | 9.93          | 117.8                 |
|            |                       |              |               |                       |
| 10         | 1.06                  | 237.58       | 10.74         | 134.2                 |
|            |                       |              |               |                       |

## **4.3. Resultados**

De acuerdo a lo valores que se presentaron en las Tablas correspondientes a los parámetros de QoS que son: paquetes perdidos, retardo, jitter y ancho de banda en la realización de las pruebas ahora estos valores se analizaron de acuerdo a las recomendaciones proporcionadas por la ITU-T para el servicio de VoIP.

Paquetes Perdidos

De acuerdo a la recomendación el valor aceptable es de 1% en paquetes perdidos, de acuerdo a lo que se observa en la Figura 24, es evidente que se obtuvo menor perdida de paquetes en las pruebas realizadas a 5 metros de altura de elevación del Dron en tres llamadas simultaneas, a la altura de 10 metros de elevación se obtuvo valores aceptables en la prueba de dos llamadas simultaneas incluyendo también la altura de 5 metros. Sin dejar de lado que en la realización

de la llamada en conferencia también se tiene un valor aceptable tanto para las dos alturas de vuelo del Dron.

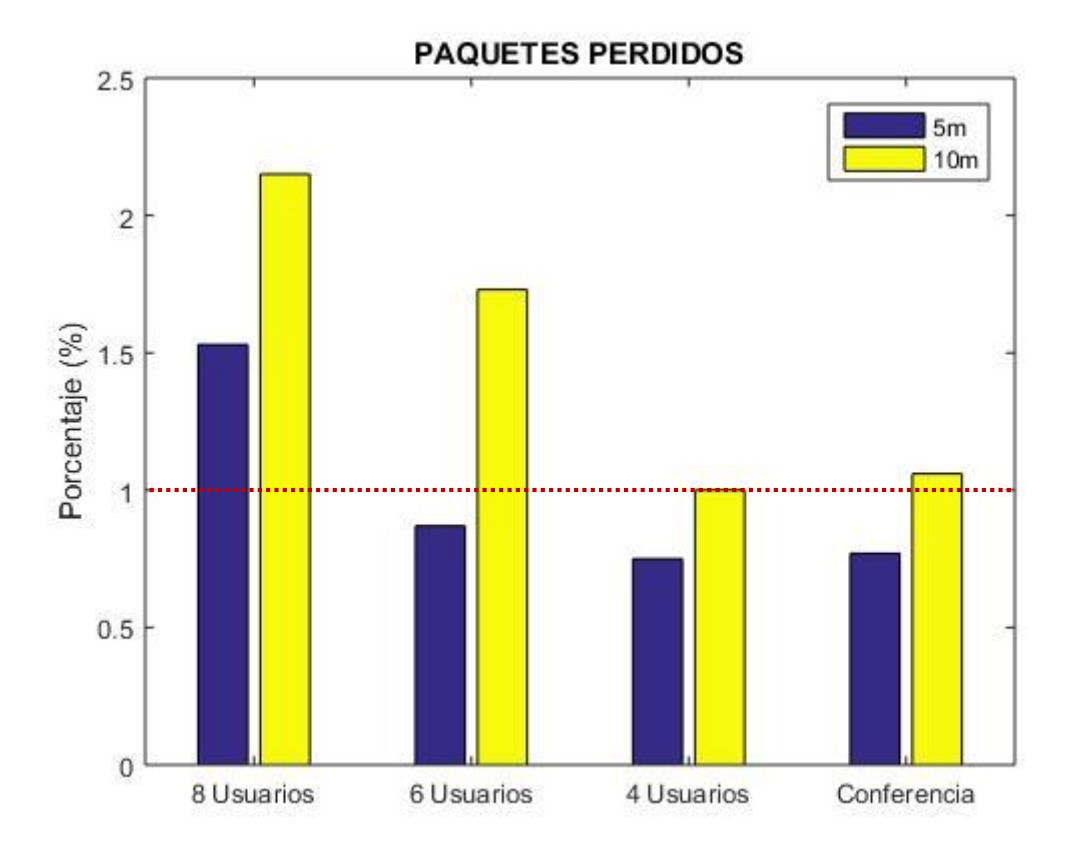

*Figura 24.* Valores promedios de Paquetes Perdidos.

• Retardo (Delay)

En cuanto a este parámetro el valor debe ser menor a los 150 milisegundos, pero hay un intervalo de 100 milisegundos más en el cuál aun es aceptable, es decir que en 250 milisegundos pero al sobrepasar este valor será notable por parte de los usuarios. En la Figura 25 se observan los valores que se obtuvieron en la realización de las pruebas teniendo en cuenta que en ninguno de ellos está en el rango establecido principal correspondiente a los 150 ms (línea color verde) en las dos alturas de vuelo realizadas por el Dron.

Pero con respecto a los valores menores a 250 ms (línea punteada roja), este valor es aceptable para dos llamadas simultaneas en la elevación del Dron correspondiente a 5 metros. En la llamada en conferencia es aceptable para las dos alturas de vuelo que se establecieron, se debe tomar en cuenta que el valor de este retardo en todas la pruebas son significativamente elevados y esto se debe a que se realizó en un red WiFi.

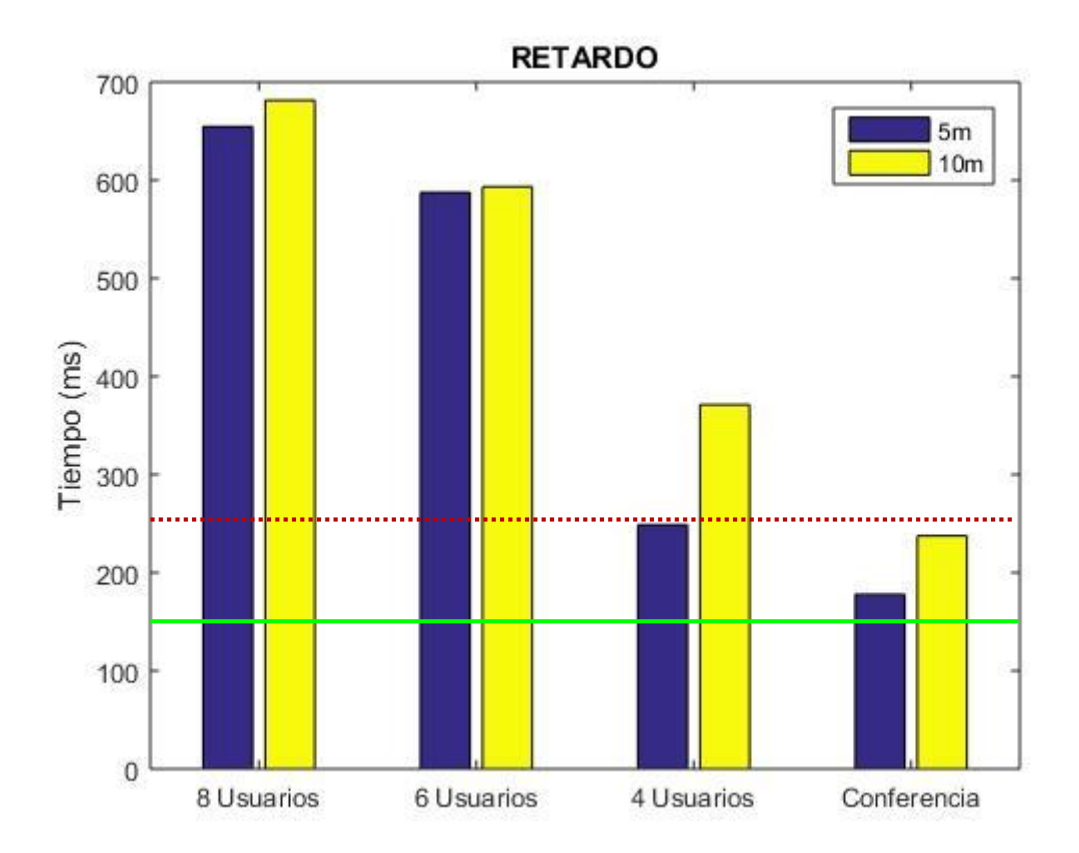

*Figura 25.* Valores promedios del Retardo.

Jitter (Variación del Retardo)

El valor de este parámetro no debe sobrepasar los 30 milisegundos, puesto que al ser mayor la llamada en curso no tendrá un establecimiento correcto, se observa en la Figura 26, que es evidente este valor de acuerdo a las pruebas realizadas todos están en dicho rango tato para las dos alturas de vuelo establecidas, pero con la particularidad que en la prueba correspondiente a 4 llamadas simultaneas a la altura de 10 metros, este valor de 30 ms sobrepasa por lo mínimo pero es aceptable por parte del usuario.

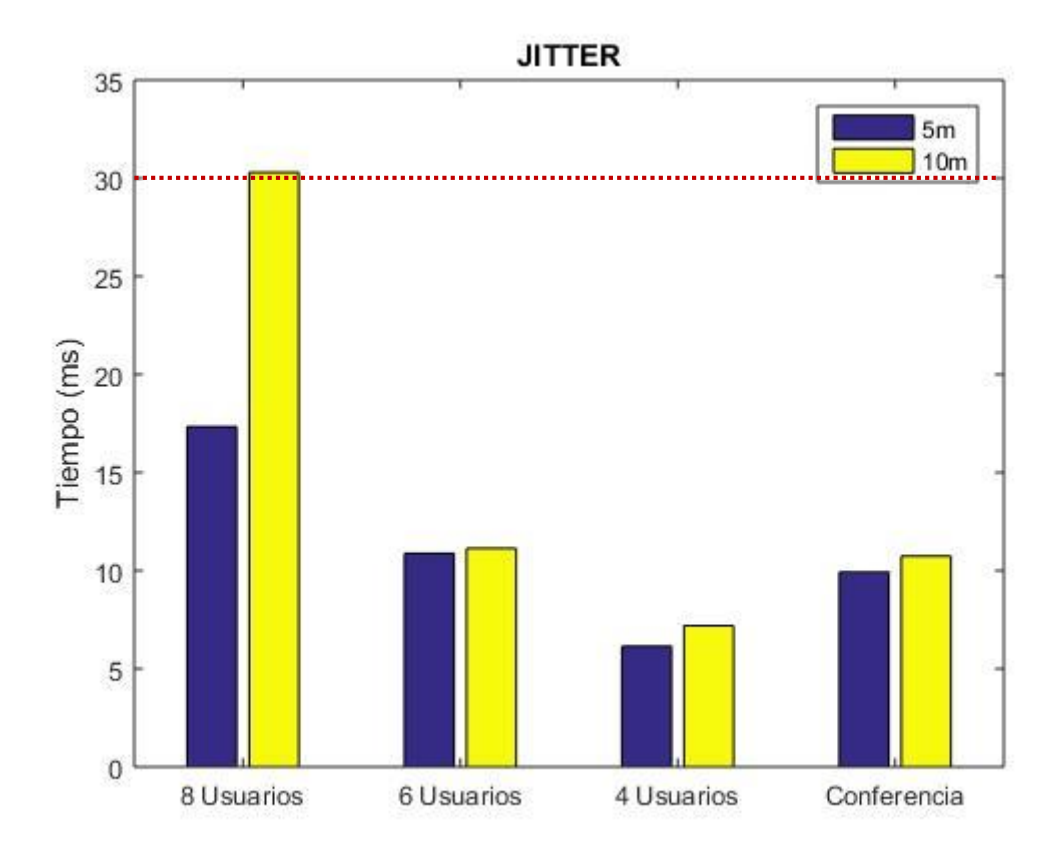

*Figura 26.* Valores promedios del Jitter.

Ancho de Banda

Si bien es cierto todas las llamadas de voz utilizan enlaces de ancho de banda fijos de 64 kbps, independientemente de cuanto corresponde a conversación y cuanto a silencio. Para el caso de las llamadas en telefonía IP este ancho de banda más bien está inclinado al tipo de códec que se utilice, en este proyecto se lo realizó específicamente con el códec alaw G.711A, puesto que la calidad de audio es la misma codificación que se emplea en la telefonía tradicional. Por ende ocupa un ancho de banda de 87.2 kbps en una red ethernet. En este caso al utilizar una red

WiFi este ancho de banda va a ser un poco mayor, pero se debe recordar que de acuerdo a la recomendación de la ITU-T este valor varía desde los 21 kbps hasta los 320 kbps.

De acuerdo a lo que se observa en la Figura 27, el ancho de banda utilizado por los diferentes usuarios en las llamadas simultáneas empleadas estas se encuentran en ese rango, por lo cual son aceptables. Aunque como es notorio que en la altura de vuelo 2, estos valores son mayores con respecto a la altura de vuelo 1 y esto se debe a que a mayor elevación del Dron necesita más potencia de la señala WiFi para la trasmisión de los datos.

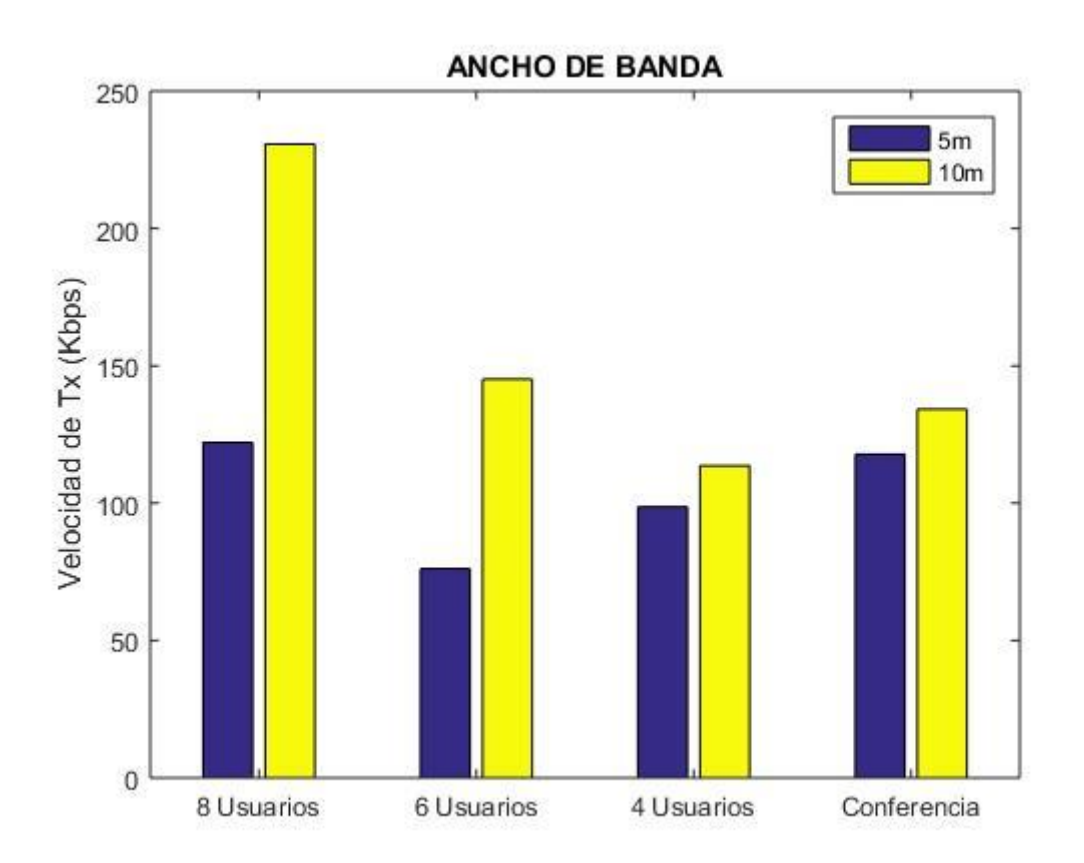

*Figura 27.* Valores promedio del Ancho de Banda.

## **4.4. Calculo de la distancia máxima de un terminal de usuario**

#### **Distancia para el modo AP**

Para obtener una distancia máxima en el que un terminal de usuario puede estar distanciado de la estación base (AP) y al estar al aire libre se calculará mediante la propagación en espacio libre.

Los datos proporcionados para calcular esta distancia son los que fueron presentados en las especificaciones del dispositivo a utilizar para el modo AP como son: Ganancia de la antena, potencia de transmisión y frecuencia de operación; con respecto a la potencia de recepción mediante la ayuda de la aplicación *Wifi Analyzer* se obtuvo dicho valor y el cual es representado en la Figura 28. En donde también muestra la potencia de la señal de las otras redes disponibles en el lugar de prueba.

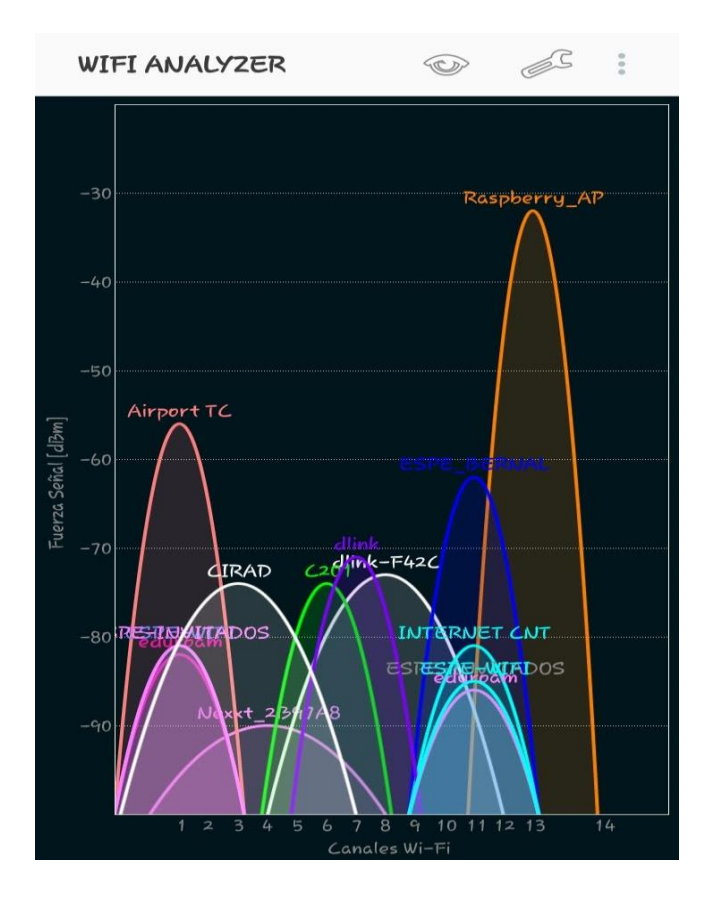

*Figura 28.* Potencia de las redes 2.4 GHz en el espacio verde.

De acuerdo a la fórmula de propagación en el espacio libre, donde se tiene potencia de recepción ( $P_{RX}$ ), potencia de transmisión ( $P_{TX}$ ), ganancia de la antena transmisora ( $G_{ATX}$ ), ganancia de la antena receptora  $(G_{ARX})$  y *L* representa las pérdidas, en donde contiene a la distancia (**d**) dentro de la fórmula, la cual se va a obtener de acuerdo a lo siguiente:

> $P_{RX} = P_{TX} + G_{ATX} + G_{ARX} - L$  $L = 92.4 + 20 \log f(GHz) + 20 \log d(Km)$

Datos:

- $\triangleright$   $P_{RX} = -32 \text{ dBm}$
- $\triangleright$   $P_{TX} = 24$  dBm
- $\triangleright$   $G_{ATX} = 5 dBi$
- $\triangleright$   $G_{ARY} = 0$  dBi
- $\triangleright$  f = 2.4 GHz

$$
P_{RX} = P_{TX} + G_{ATX} + G_{ARX} - 92.4 - 20 \log f(GHz) - 20 \log d (Km)
$$
  
-32 dBm = 24 dBm + 5 dBi + 0 bBi - 92.4 - 20 log 2.4(GHz) - 20 log d (Km)  
-61 dBm = -100 - 20 log d (Km)  

$$
d = 11,22 (m)
$$

Mediante el reemplazo de los valores en la formulas y la resolución de las mismas se obtuvo que la distancia máxima a donde se puede encontrar el terminal de usuario es a 11,22 metros desde la Raspberry Pi en funcionamiento como AP.

# **CAPÍTULO V**

## **5. CONCLUSIONES Y RECOMENDACIONES**

# **5.1. Conclusiones**

- Se acoplo con éxito sobre un dron, una central telefónica que fue implementada con software libre Asterisk en un hardware de bajo costo Raspberry Pi, donde su funcionalidad fue exitosa. Todo esto con la finalidad de brindar un servicio de comunicación específicamente de telefonía en posibles escenarios de zona cero de emergencia.
- La utilización de hardware Raspberry Pi permitió desarrollar un prototipo de dimensiones 17x13x11 cm con un peso de 300 gramos, que facilito el acople en el dron, para que el sistema de comunicación pueda ser transportado de un lugar a otro en casos de emergencia.
- De acuerdo a las diferentes particularidades que presentan los drones, se determinó las características apropiadas del dron para este sistema de comunicación, para que se conserve un 95% de su tiempo de vuelo total en el acople del prototipo sin presentar problemas al momento de ponerlo en funcionamiento.
- Se realizaron pruebas en diferentes escenarios, para determinar diferentes aspectos como la altura apropiada de vuelo del dron, la cantidad de terminales de usuarios que se pueden conectar para realizar llamadas y la cobertura que alcanza el modo AP del hardware Raspberry Pi.
- De las pruebas realizadas se obtuvo que el mejor escenario para la comunicación entre varios terminales de usuario corresponde a 8 usuarios realizando una llamada en conferencia, debido a que el escenario presento los mejores resultados en cuanto a los parámetros de calidad de servicio en las llamadas para una altura de vuelo de 5 metros y 10 metros respectivamente.
- En cuanto a una comunicación con menor número de usuarios corresponde al escenario de 4 usuarios, donde sus valores de parámetros de QoS corresponden a las recomendaciones proporcionadas por la ITU-T para el servicio de VoIP, donde la altura apropiada de vuelo para el dron es de 5 metros.
- Se determinó que la distancia apropiada de los usuarios al dron con el prototipo en modo AP corresponde a los 11 metros, no se obtuvo una mayor distancia debido a que la ganancia de la antena utilizada en el módulo WiFi no es mayor y por ende no ofrece mucha cobertura.
- El sistema de comunicación presentado en este trabajo favorece principalmente a las redes de comunicación que tienen una alta probabilidad de colapsar ante un desastre. Por eso al ser un prototipo que cuenta con la tecnología WiFi, permite dar cobertura necesaria a una zona necesitada como el caso de las tecnologías GSM, FM y redes Ad-Hoc mediante el uso de vehículos aéreos no tripulados. Ya que abastecen de cobertura a dichas zonas, manteniendo la comunicación entre los usuarios que lo necesiten.

# **5.2. Recomendaciones**

- Para la instalación de varios software en Raspberry Pi se debe tomar en cuenta que el uso de memoria de la tarjeta SD a utilizar sea mínimo de 8 Gb de capacidad y asi evitar un mal funcionamiento de los softwares o aplicaciones al ejecutarse simultáneamente.
- Para un funcionamiento óptimo del hardware Raspberry Pi este debe estar correctamente alimentada y así evitar inconvenientes, puesto que al estar conectado un módulo usb WiFi, esta consume parte de su energía.
- De acuerdo a la configuración del modo AP, para la asignación del canal inalámbrico este debe ser un canal independiente el cual no esté tan ocupado por las otras redes WiFi a 2.4 GHz, para de esta manera evitar la interferencia de canal adyacente, que es la que predomina en el estándar IEEE 802.11g.
- Para el diseño de la estructura de soporte del sistema de comunicación, es recomendable utilizar un material que tenga el menor peso posible pero que a la vez sea robusto, como por ejemplo el uso de madera MDF de 3 mm o 5 mm.

# **5.3. Trabajos Futuros**

- Implementar dicho sistema de comunicación en tarjetas de menor peso (hardware), las cuales tengan una mayor cobertura y disminuirá el peso del prototipo que se acopla al dron, obteniendo asi un mayor tiempo de vuelo.
- Utilizar antenas de mayor ganancia en el módulo WiFi, ya que brindara una mayor cobertura en el modo AP de la Raspberry Pi. Y asi los terminales de usuario podrán hacer uso de la central telefónica a mayores distancias desde el centro donde se encuentre el dron en vuelo.
- Implementar el sistema de comunicación donde el modo AP funcione en el estándar IEEE 802.11ac el cual corresponde a la banda de 5 GHz o el estándar IEEE 802.11n que trabaja en las bandas de 2.4 GHz y 5 GHz. Puesto que dichos estándares funcionan a mayores velocidades de conexión.

## **REFERENCIAS**

- *3bumen High Quality people*. (2011). Retrieved from minicazadora wi-fi minitarjeta de red inalámbrica.
- Agredo, G. & Gaviria, J. (2006). Evaluación experimental de la capacidad de IEEE 802.11b para soporte de VoIP. *Sistemas & Telemática, 4(8)*, 125-151.
- *BILIB*. (2013, Junio 19). Retrieved from Asterisk: Aplicación para controlar y gestionar comunicaciones: https://www.bilib.es/actualidad/blog/noticia/articulo/asteriskaplicacion-para-controlar-y-gestionar-c/
- *Blog Historia de la Informática*. (2013, Diciembre 18). Retrieved from raspberry pi: https://histinf.blogs.upv.es/2013/12/18/raspberry-pi/
- Brito, D. A. (2015). *Utilidad del Dron Phatom FC40 en espacios de difícil acceso, para la identificación de víctimas en atención pre-hospitalaria, en la ciudad de Quito del Distrito Metropolitano en el periódo Febreo-Julio del 2015.* Quito - Ecuador. Obtenido de: http://www.dspace.uce.edu.ec/handle/25000/5989
- Carballar, J. A. (2008). *VoIP La telefonía de internet.* España: Thomson.
- Casco, S. (2014). *Raspberry Pi, Arduino y Beaglebone Black Comporación y Aplicaciones.* Asunción - Paraguay: Universidad Católica Nuestra Señora de la Asunción. Obtenido de: http://jeuazarru.com/wp-content/uploads/2014/10/MiniPCs.pdf
- Chávez M. & Saltos D. (2015). *Evaluación de un prototipo de central asterisk implementado sobre la tarjeta raspberry pi.* Sangolquí : Universidad de las Fuerzas Armadas ¨ESPE¨.
- Cisco Systems Inc. (2006). Implementing Cisco Quality of Service, pag 42. Obtenido de: http://itsolutions.su/images/stories/docs/implementingciscoqualityofserviceqosv2.2vol umes12.pdf
- *Computerworld*. (2018, Septiembre 19). Retrieved from ¿Qué es Wireshark? Así funciona la nueva tendencia esencial en seguridad: https://cso.computerworld.es/tendencias/que-eswireshark-asi-funciona-la-nueva-tendencia-esencial-en-seguridad
- DJI. (n.d.). *Dji*. Retrieved from Phantom 2 vision+: https://www.dji.com/phantom-2-visionplus/info#specs
- Fernandéz., A. (2016). *ESTUDIO DE LAS TECNOLOGÍAS, MERCADO, SOLUCIONES, NORMATIVA Y REGULACIÓN PARA EL USO DE DISPOSITIVOS VOLADORES AUTÓNOMOS (DRONES).* Universidad de Jaén. Ingeniería de Telecomunicación. Obtenido: https://hdl.handle.net/10953.1/9304
- García., I. (2017). *Estudio sobre vehículos aéreos no tripulados y sus aplicaciones.* Valladolid: Universidad de Valladolid. Escuela de Ingenierías Industriales. Obtenido de: https://uvadoc.uva.es/bitstream/handle/10324/23021/TFG-P-528.pdf
- J. Gómez Lopéz & F. Gil Montoya. (2008). *VoIP y Asterisk, Redescubriendo la telefonía.* Almería: Alfaomega.
- J. Murrillo, J. Saldaña, J. Fernandéz, J. Ruiz, E. Viruite y J. Aznar. (2010). Análisis de QoS para una Plataforma Distribuida de Telefonía IP. *IX Jorndas de Ingeniería Telemática - JITEL*, 63-70. Obtenido de: http://diec.unizar.es/~jsaldana/personal/analisis\_jitel\_2010\_in\_proc.pdf
- M. Díaz & J. Cáceres. (2018). Aplicaciones de los drones para el diagnóstico de infraestructura eléctrica y de telecomunicaciones. *REVISTA TECNOLÓGICA N° 11. (ITCA-FEPADE)*, 23-26. Obtenido de: http://hdl.handle.net/10972/3614
- Matango, F. (2016, Septiembre 22). *SERVER VoIP*. Retrieved from Arquitectura de la tecnología IP.: http://www.servervoip.com/blog/tag/arquitectura-voip/
- P. C. Chamba y C. I. Imaicela. (2018). *Sistema de comunicación para escenarios de emergencia y desastre usando un UAV y tecnologías de radio definida mediante software.* Loja - Ecuador. Obtenido de: http://dspace.utpl.edu.ec/handle/20.500.11962/21891
- Ramírez., F. W. (2017). *Diseño de un Sistema de Telecomunicaciones con Redes Ad Hoc de drones como lterntiva de medio de comunicación para hacer frente a desastres naturales.* San Miguel - Perú. Obtenido de: http://hdl.handle.net/20.500.12404/8820
- *Rc tecnic.* (n.d.). Retrieved from https://www.rctecnic.com/blog/107 que-es-un-drone--tiposnombres-y-componentes.html
- Salazar, J. (2016). *Redes inalámbricas.* European Virtual Learning Platform for Electrical and Information Engineering. Obtenido de: http://hdl.handle.net/2117/100918
- Szigeti T, Barton R, Hattingh C, Briley K. (2014). Quality of Service Design Overview. In *Endto-End QoS Network Design: Quality of Service for Rich-Media & Cloud Networks, 2nd Edition* (pp. 1-34). Indianapolis : Cisco Press.
- Tanenbaum A y Wetherall D. (2012). Caidad del Servicio. In *Redes de Computadoras, 5ta edición.* (pp. 347-361). Mexico : Pearson educación.
- Telecomunicaciones, U. I. (09/2008). *Recomendación UIT-T E.800.* Sector de normalización de las telecomunicaciones de la UIT.
- UIT-T. (05/2003). *Recomendación G.114.* Sector de normalización de las telecomunicaciones de la UIT.
- UIT-T. (11/2001). *Recomendacion G.1010.* Sector de normalización de las telecomunicaciones de la UIT.
- *Wireshark*. (n.d.). Retrieved from About Wireshark: https://www.wireshark.org
- *Zona outdoor*. (n.d.). Retrieved from Multicóptero DJI Phantom 2 Vision+ Plus: https://www.zonaoutdoor.es/multicoptero-dji-phantom-2-vision-plus